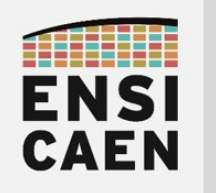

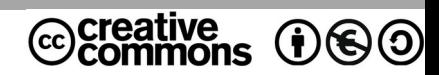

# TRAVAUX PRATIQUES PROGRAMMATION VECTORIELLE SUR DSP VLIW C6600

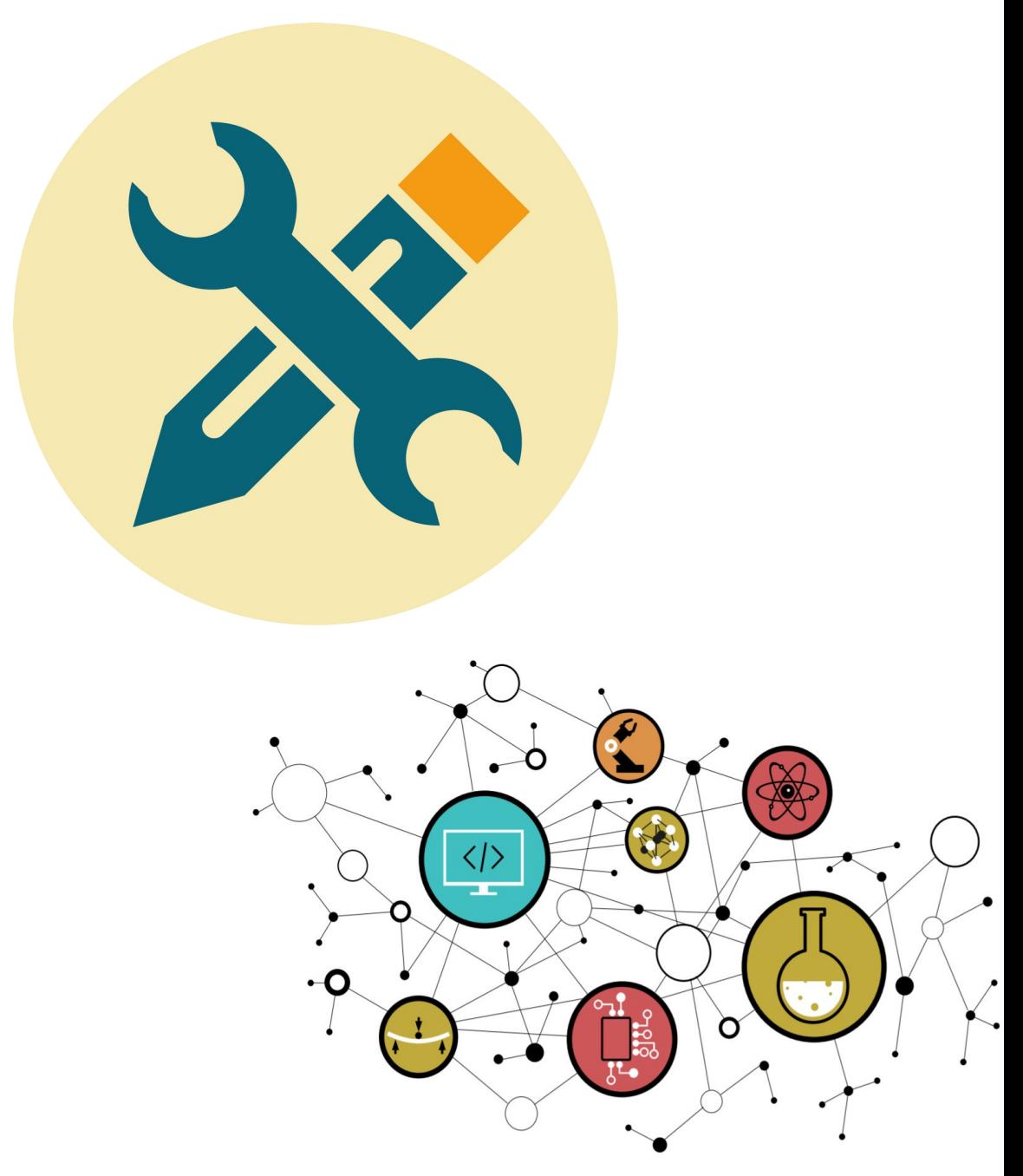

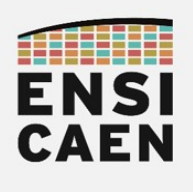

# **SOMMAIRE**

#### 2. PROGRAMMATION VECTORIELLE SUR DSP VLIW C6600

- 2.1. Création du projet de test
- 2.2. Analyse du programme de test
- 2.3. Assembleur canonique C6600
- 2.4. Assembleur VLIW C6600
- 2.5. Pipelining software en assembleur C6600
- 2.6. Vectorisation en assembleur C6600
- 2.7. Déroulement de boucle en C canonique
- 2.8. Vectorisation en C intrinsèque

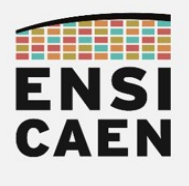

### 2.1. Création du projet de test

Parcourir puis s'aider des ressources en annexes durant les travaux pratiques (création de projet CCS, extraits de datasheet TMS320C6678, jeu d'instructions, etc). Toutes les documentations techniques utiles se trouvent dans le répertoire tp/doc/datasheet. Pour information, Texas instruments propose un cours en ligne gratuit sur sa famille CPU C6000 :

#### <https://training.ti.com/c6000-embedded-design-workshop>

• Créer un projet CCS nommé hello dans le répertoire /disco/c6678/hello/ incluant le fichier source /disco/c6678/hello/hello.c (cf. image CCS EDIT ci-dessous). S'assurer de la bonne compilation et exécution du projet (5-10mn). Observer la sortie dans la fenêtre de Console (cf. image CCS DEBUG ci-dessous). Ce projet ne réalise qu'un printf et n'a pour objectif que de valider ''rapidement'' le bon fonctionnement de l'IDE CCS 5.5 (maintenant d'une génération et version ancienne). Lire les 3 pages suivantes pour vous aiguiller. Une fois fonctionnel et validé sur simulateur voire sur cible, ce projet peut être fermé et ne sera plus utilisé durant la totalité de la trame !

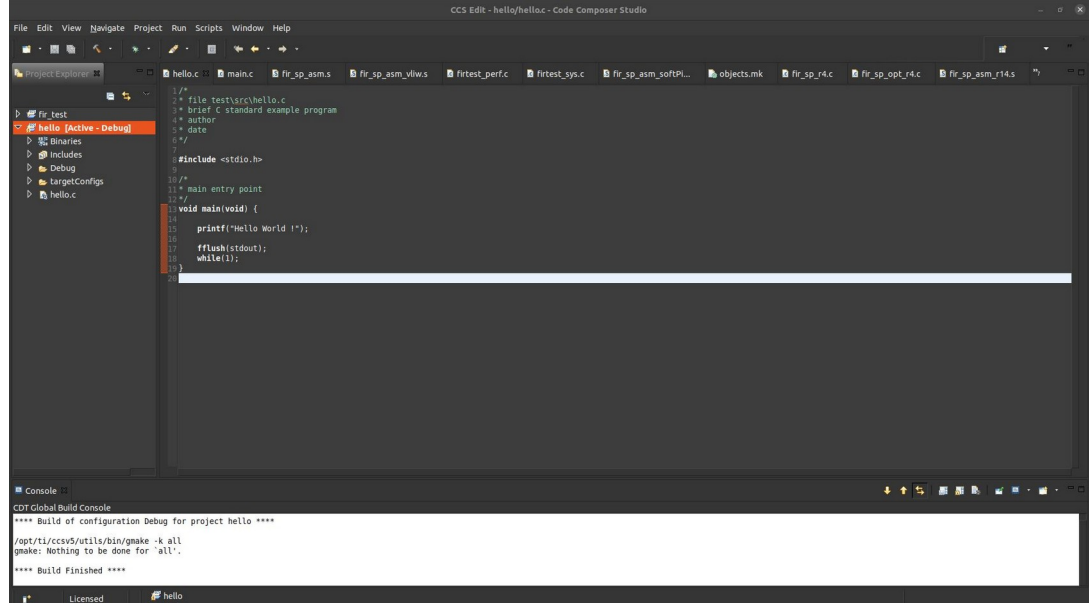

CCS EDIT - Workspace d'édition, de compilation et d'édition des liens

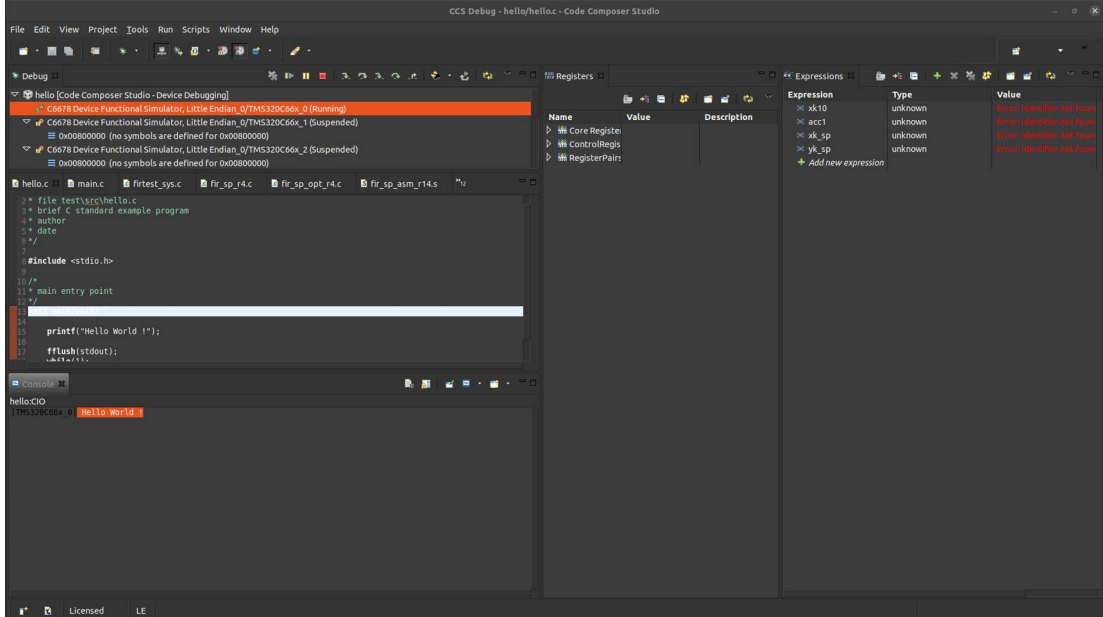

CCS DEBUG - Workspace de test, de debug et de validation

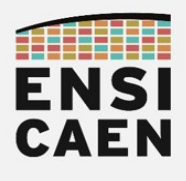

- File > New > CCS Project pour créer le projet CCS :
	- Project Name : hello
	- Output : Executable
	- Location : <your\_path>/disco/c6678/hello
	- Family : C6000
	- Variant : C66xx Multicore DSP > TMS320C6678
	- Connection : Texas Instruments XDS100 v2 USB Emulator
	- Project templates and examples : Empy Projects > Empty Project
- Finish

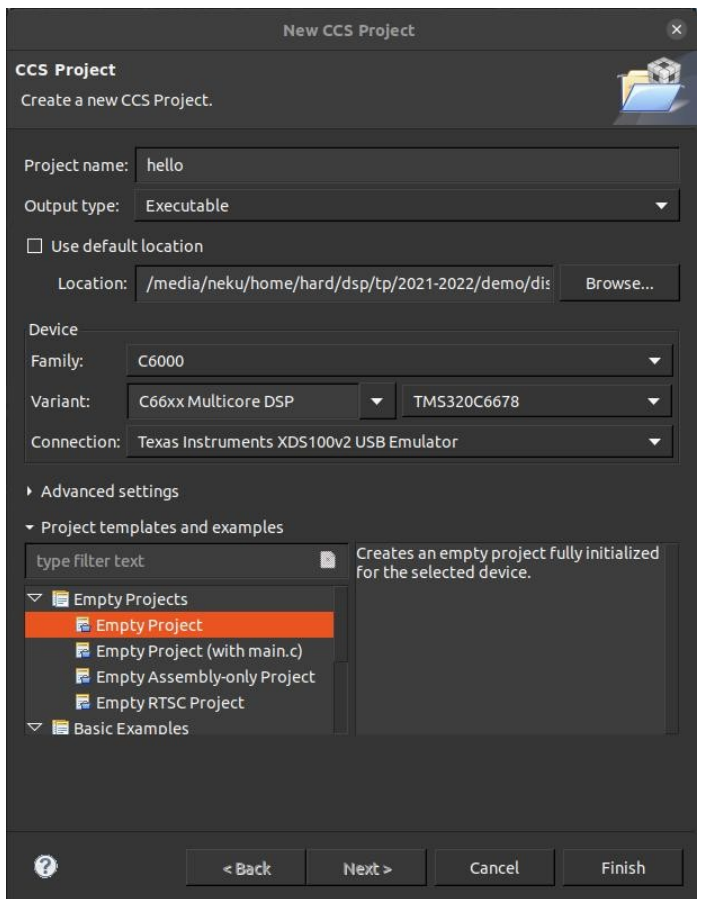

- [Clic droit] sur le nom du projet dans Project Explorer pour ajouter un fichier :
- Add Files…
- Ajouter hello.c et spécifier Link to File

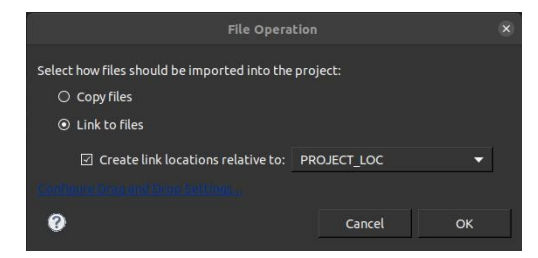

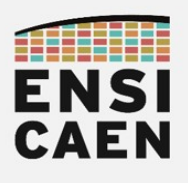

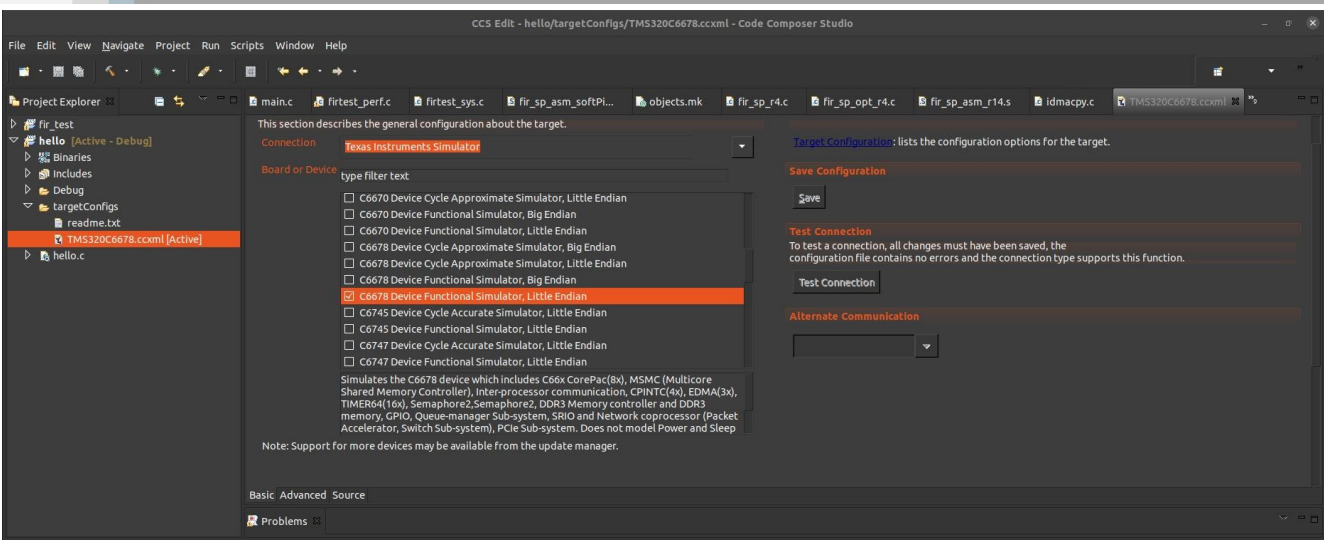

- Project Explorer > hello > targetConfigs > TMS320C6678.ccxml pour configurer le mode simulateur de CCS :
	- Connection : Texas Instruments Simulator
	- Board or Device : C6678 Device Functional Simulator, Little Endian
- Save

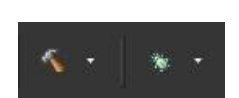

- icône Marteau pour compiler le projet (workspace CCS EDIT) :
- icône scarabée pour charger et tester l'exécutable dans le simulateur (workspace CCS DEBUG)
- Charger le programme sur le cœur n°0 seulement (et non sur les 8 cœurs du DSP):
	- Deselect All
	- [x] …./C66xx\_0 pour sélectionner le cœur n°0
	- OK

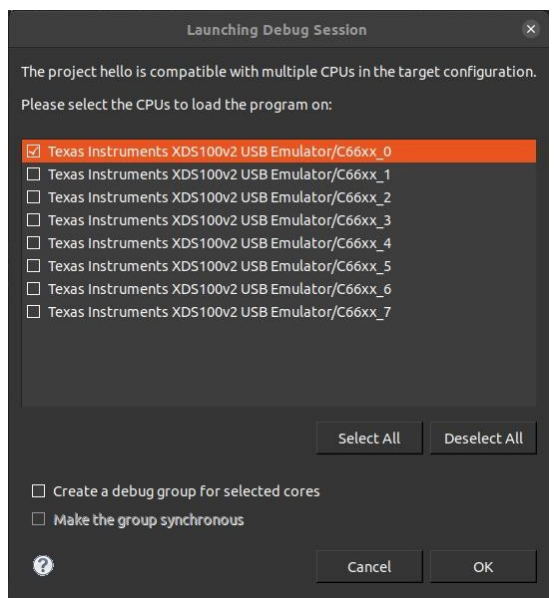

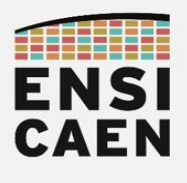

#### • Tester le projet (icône flèche verte / play – workspace de debug)

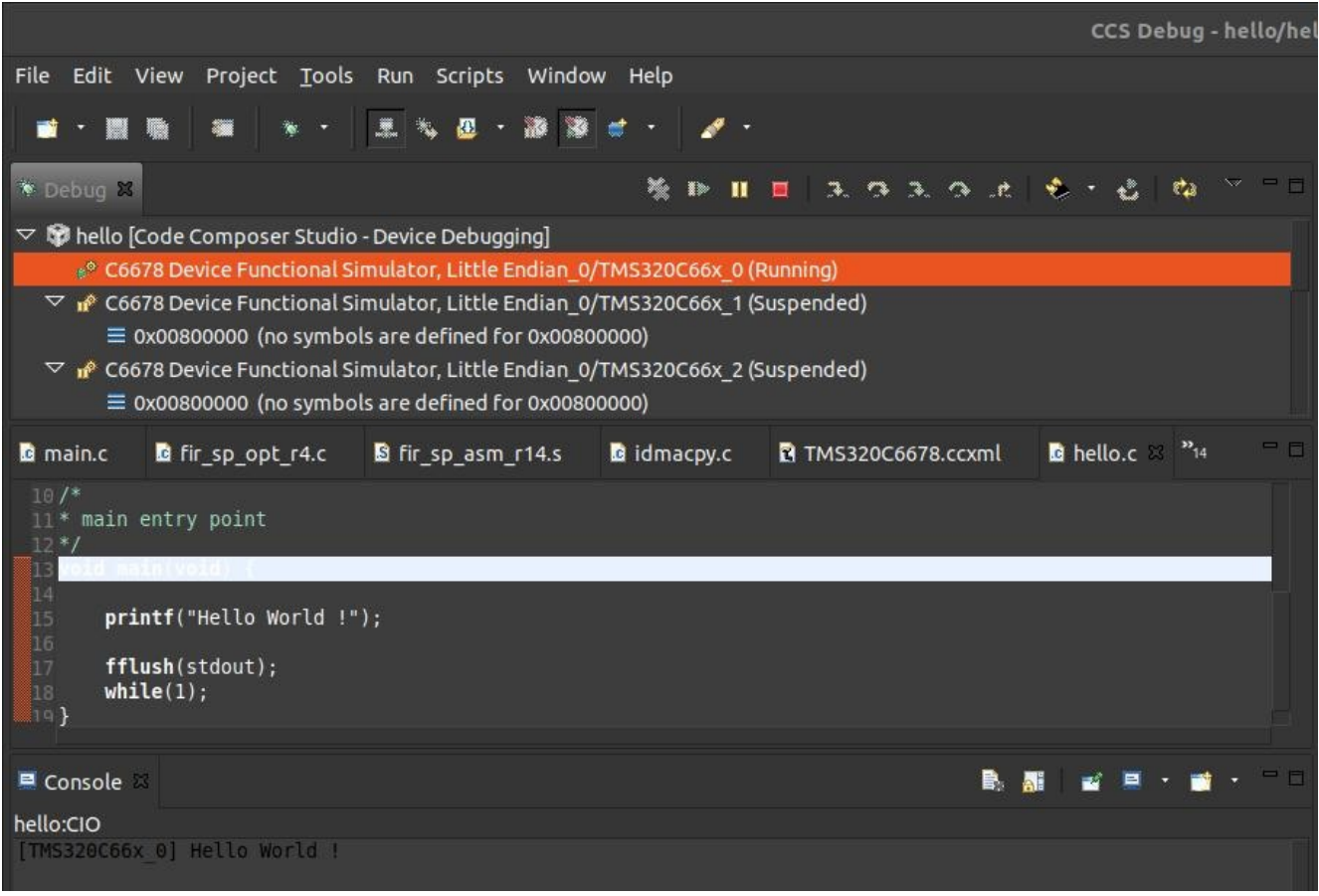

• Observer la sortie (fenêtre Console – workspace de debug)

#### [TMS320C66x\_0] Hello World Bro's!

- Arrêter la session de debug (icône carré rouge / stop workspace de debug)
- Passer à la suite !

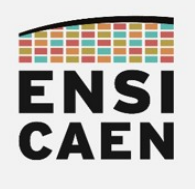

- Créer le projet de test nommé fir test dans le répertoire /disco/c6678/test/pjct/. S'assurer de la bonne compilation (cf. image CCS EDIT ci-dessous) et exécution du projet. Observer la sortie dans la fenêtre de Console (cf. image CCS DEBUG ci-dessous). Inclure les fichiers sources suivants et s'aider des 3 pages suivantes comme des 3 précédentes :
	-
	- ~/disco/c6678/test/src/\*.c (à ajouter sous CCS dans src)
	- ~/disco/c6678/firlib/src/\*.c (à ajouter sous CCS dans un répertoire logique src/lib)
- - ~/disco/c6678/firlib/src/\*.s (à ajouter sous CCS dans un répertoire logique src/lib)
- - ~/disco/c6678/test/map/C6678 unified.cmd (à ajouter sous CCS dans memorymap)

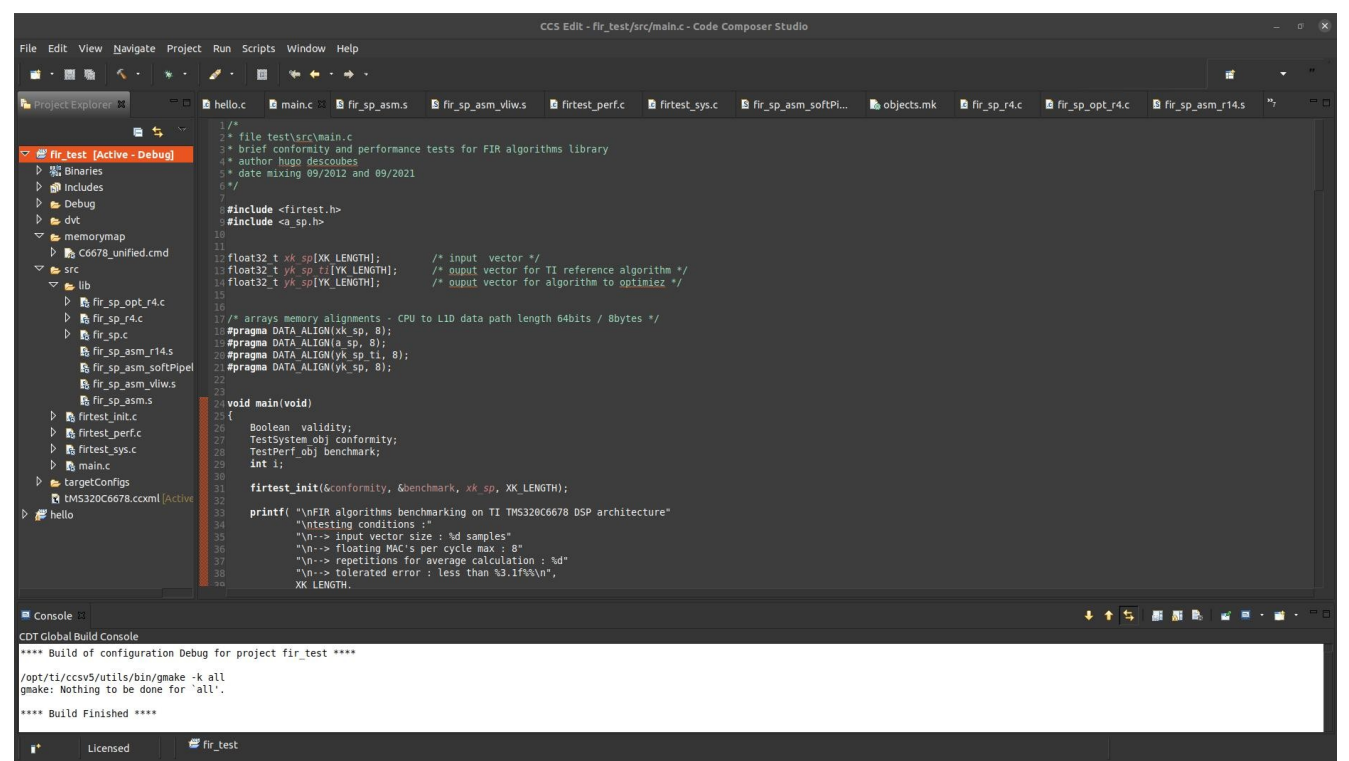

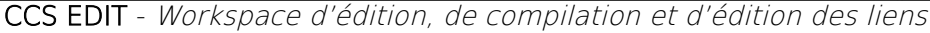

| CCS Debug - fir_test/src/main.c - Code Composer Studio                                                                                                    |                                                                                                    |                                                                                                    |                                   |  |  |  |  |  |
|----------------------------------------------------------------------------------------------------|----------------------------------------------------------------------------------------------------|----------------------------------------------------------------------------------------------------|-----------------------------------|--|--|--|--|--|
| File Edit View Project Tools Run Scripts Window Help                                                                                                    |                                                                                                    |                                                                                                    |                                   |  |  |  |  |  |
| æ<br><b>A</b> .                                                                                                    |                                                                                                    |                                                                                                    | 甫                                 |  |  |  |  |  |
| 後 Br 目 目 (えつ)えつ)え も・占 (ね ^^ ^^)<br>* Debug                                                                                                    | <b>Registers</b>                                                                                                    | <b>Expressions</b>                                                                                                    |                                   |  |  |  |  |  |
| $\triangledown$ of fir test (Code Composer Studio - Device Debugging)<br># <sup>9</sup> C6678 Device Functional Simulator, Little Endian_0/TMS320C66x_0 (Running)<br>$\triangledown$ if C6678 Device Functional Simulator, Little Endian 0/TMS320C66x 1 (Suspended)<br>= 0x00800000 (no symbols are defined for 0x00800000)<br>$\triangledown$ $\mathbf{r}$ C6678 Device Functional Simulator, Little Endian 0/TMS320C66x 2 (Suspended)<br>= 0x00800000 (no symbols are defined for 0x00800000)                                                                                                    | - 6<br><b>ALC</b><br>Value<br><b>Name</b><br><b>Description</b><br>▷ thi Core Register<br>D in Control Regis<br>D 編 RegisterPairs | <b>Expression</b><br><b>Type</b><br><b>EX xk10</b><br>unknown<br><sup>16</sup> acc1<br>unknown<br>$\triangleright$ $\bigcirc$ xk sp<br>float[2048]<br>$D \oplus yk$ sp<br>float[1985]<br>+ Add new expression | Value<br>0x0C00EF60<br>0x0C012E68 |  |  |  |  |  |
| <b>B</b> hello.c <b>B</b> main.c × B firtest_sys.c <b>B</b> fir sp_r4.c <b>B</b> fir_sp_opt_r4.c B fir_sp_asm_r14.s "12<br>#pragma DATA ALIGN(yk sp ti, 8);<br>#pragma DATA ALIGN(yk sp, 8);<br>void main(void)<br>Boolean validity;<br>TestSystem obj conformity;<br>TestPerf obj benchmark;<br>28<br>29<br>int i:<br>firtest init(&conformity, &benchmark, xk sp, XK LENGTH);<br>$-31$<br>printf( "\nFIR algorithms benchmarking on TI TMS320C6678 DSP architecture"<br>33<br>"\ntesting conditions :"<br>34<br>"\n--> input vector size : %d samples"<br>35<br>$\mathbb{R}^n$ $\sim$ flasting MACIs not such any $\sim$ 0.<br>Console 23<br>■ 周<br>$\blacksquare$<br>fir test:CIO<br>TMS320C66x 0]<br>IR algorithms benchmarking on TI TMS320C6678 DSP architecture<br>esting conditions:<br>-> input vector size : 2048 samples<br>-> floating MAC's per cycle max : 8<br>-> repetitions for average calculation : 10<br>-> tolerated error : less than 1.0%<br>-> FIR algorithm from TI optimized DSPLIB for C6600 DSP - DSPF sp fir gen, dsplib c66x 3 1 0 0<br>emory model: full cacheability<br>erformance : 43690 cycles, 0.031 ms, 3.00 MAC's per cycle<br>-> FIR algorithm in canonical c<br>emory model: full cacheability<br>onformity : status OK, max 0.000%, 0 samples<br>erformance : <mark>3082741 cycles</mark> , 2.202 ms, 0.04 floating MAC's per cycle |                                                                                                    |                                                                                                    |                                   |  |  |  |  |  |
| <b>1'</b> B<br>Licensed<br>LE                                                                                                    |                                                                                                    |                                                                                                    |                                   |  |  |  |  |  |

CCS DEBUG - Workspace de test, de debug et de validation

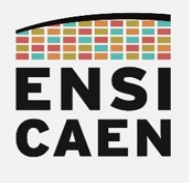

- Project Explorer > votre\_projet\_fir\_test [Active Debug] > clic droit > Properties
- Vérifier la configuration générale du projet

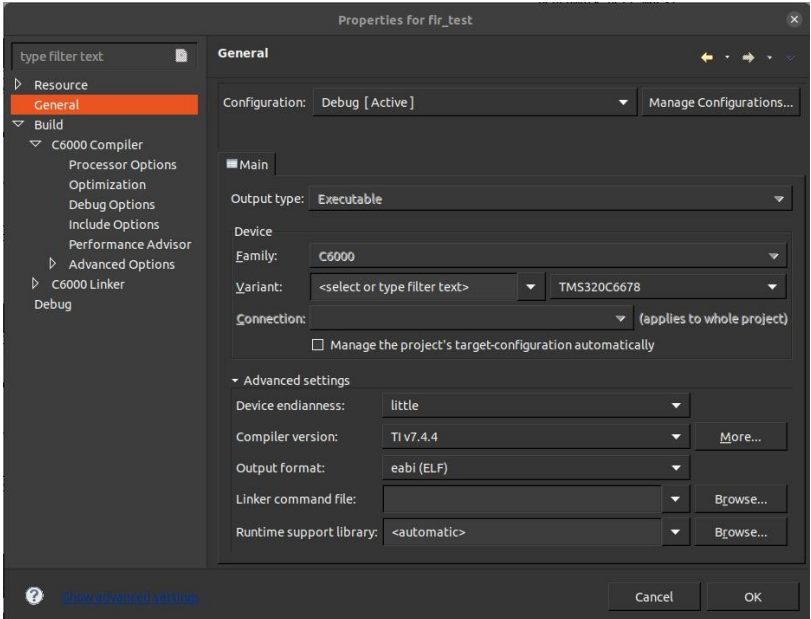

• Vérifier la configuration du projet en mode debug

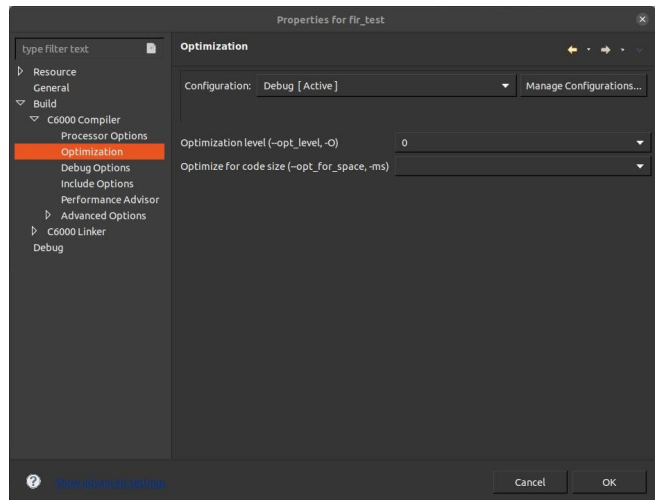

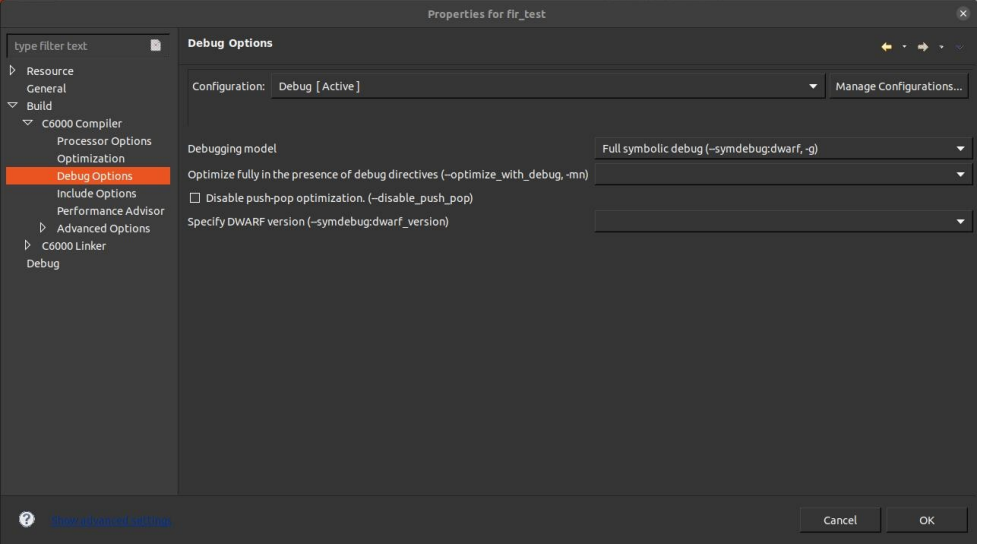

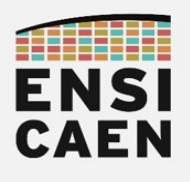

- Vérifier l'inclusion des chemins pour permettre au compilateur de trouver les fichiers d'entête nécessaires au projet (C6000 compiler) :
	- Attention, fichiers d'en-tête et bibliothèques CSL (Chip Support Library) et DSPLIB (DSP Library) de TI installées dans /opt/ti sous GNU\Linux
	- Attention, fichiers d'en-tête et bibliothèques CSL (Chip Support Library) et DSPLIB (DSP Library) de TI installées dans C:\ti sous Windows
	- Fichiers d'en-tête applicatifs pour le projet de test

#### <your\_project\_path>/disco/c6678/test/h

◦ Fichiers d'en-tête applicatifs pour la bibliothèque projet FIRLIB

#### <your\_project\_path>/disco/c6678/firlib/h

◦ Fichiers d'en-tête de la bibliothèque CSL (Chip Support Library) de TI

#### <depends\_on\_your\_system>/ti/pdk\_C6678\_1\_1\_2\_6/packages

◦ Fichiers d'en-tête de la bibliothèque CSL (Chip Support Library) de TI

#### <depends\_on\_your\_system>/ti/pdk\_C6678\_1\_1\_2\_6/packages/ti/csl

◦ Fichiers d'en-tête de la bibliothèque DSPLIB (Digital Signal Processing Library) de TI

#### <depends\_on\_your\_system>/ti/dsplib\_c66x\_3\_4\_0\_0/packages

◦ Fichiers d'en-tête de la bibliothèque DSPLIB (Digital Signal Processing Library) de TI

#### <depends\_on\_your\_system>/ti/dsplib\_c66x\_3\_4\_0\_0/packages/ti/dsplib

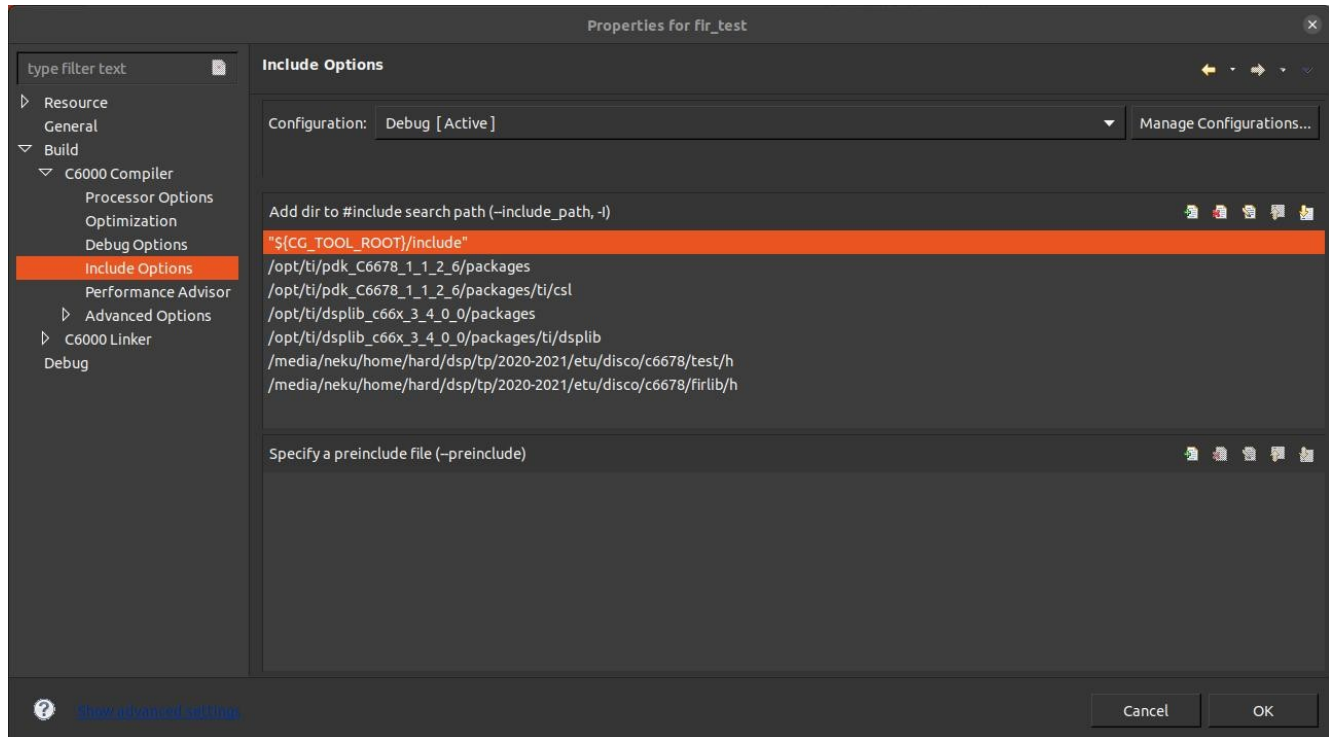

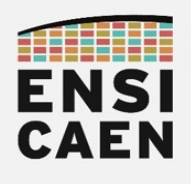

- Vérifier l'ajout des bibliothèques nécessaires au projet pour l'édition de liens (C6000 linker):
	- Attention, fichiers d'en-tête et bibliothèques CSL (Chip Support Library) et DSPLIB (DSP Library) de TI installées dans /opt/ti sous GNU\Linux
	- Attention, fichiers d'en-tête et bibliothèques CSL (Chip Support Library) et DSPLIB (DSP Library) de TI installées dans C:\ti sous Windows
	- Bibliothèque CSL (Chip Support Library) pour DSP TMS320C6678

#### <depends\_on\_your\_system>/ti/pdk\_C6678\_1\_1\_2\_6/packages/ti/csl/lib/ti.csl.ae66

◦ Bibliothèque DSPLIB (Digital Signal Processing Library) pour DSP TMS320 famille C6600

#### <depends\_on\_your\_system>/ti/dsplib\_c66x\_3\_4\_0\_0/packages/ti/dsplib/lib/dsplib.ae66

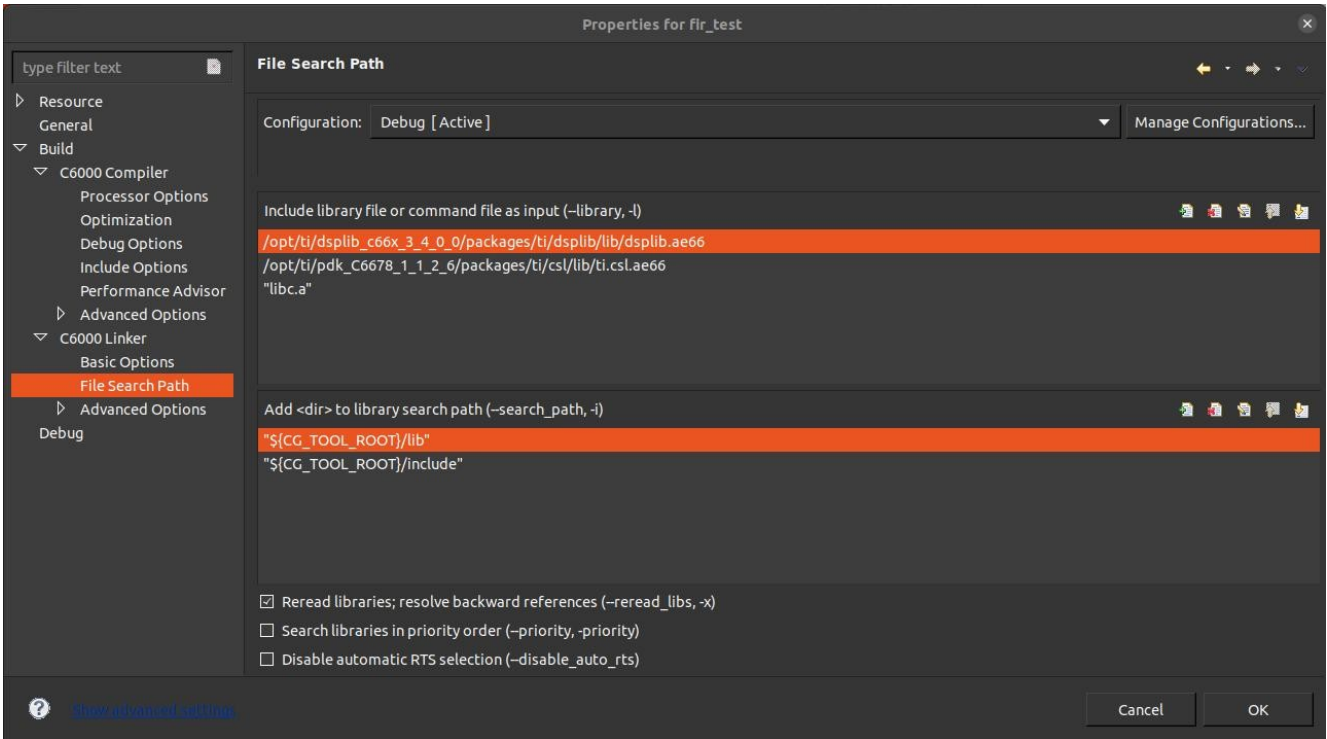

- Cliquer sur OK pour quitter les propriétés du projet
- Compiler votre projet (icône scarabée workspace d'édition)
- Tester le projet (icône flèche verte / play workspace de debug)
- Observer la sortie (fenêtre Console workspace de debug) ainsi que les mesures de performances :
	- Algorithme de référence TI présent dans la DSPLIB : ~43690 cy (soit ~0.031ms)
	- Algorithme de filtrage FIR en C canonique :  $\sim$ 3082742 cy (soit  $\sim$ 2.202ms)
- Arrêter la session de debug (icône carré rouge / stop workspace de debug)
- Passer à la suite !

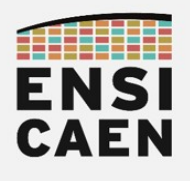

2.2. Analyse du programme de test

- Analyser le projet de test complet (10-15mn) puis répondre aux questions suivantes. Fichiers main.c, firtest.h, firtest init.c, firtest sys.c et firtest perf.c ?
- Dans le fichier firtest.h, quel est le rôle des macros ci-dessous ?

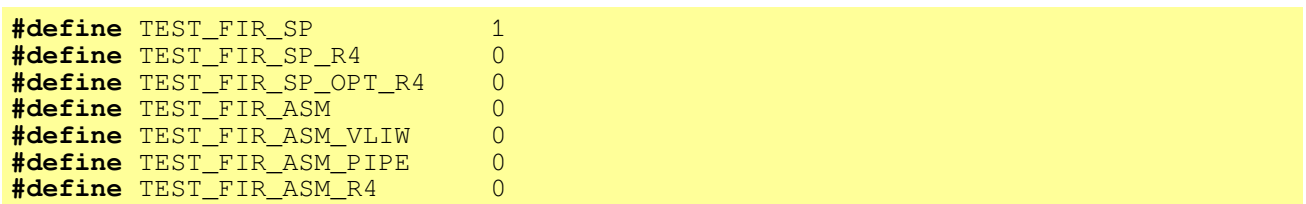

Dans le fichier firtest init.c, que réalise la ligne ci-dessous ?

**CSL\_tscEnable**();

• Dans le fichier firtest perf.c, que réalisent les lignes ci-dessous ?

```
start = CSL_tscRead ();
…
end = CSL_tscRead ();
```
Dans le fichier main.c (test de la fonction fir\_sp), à quoi correspond le champ &fir\_sp passé comme argument à la fonction firtest perf?

**firtest\_perf** (&benchmark, UMA\_L2CACHE\_L1DCACHE, *yk\_sp*, &**fir\_sp**);

Dans le fichier firtest perf.c, que réalise la ligne ci-dessous ?

**(\*fir\_fct)** (xk\_sp, a\_sp, output, A\_LENGTH, YK\_LENGTH);

Dans le fichier main.c, quels champs contiennent les variables structurées suivantes ? Quel est le rôle de chaque champ ?

**TestSystem\_obj** conformity; TestPerf obj benchmark;

En vous aidant du fichier firtest sys.c voire d'autres fichiers, quelle est la marge d'erreur tolérée par la procédure de test de la conformité/validité de l'algorithme par défaut ?

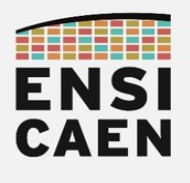

#### 2.3. Assembleur canonique C6600

Dans le fichier firtest.h, mettre la macro TEST\_FIR\_ASM à 1

#### **#define** TEST\_FIR\_ASM 1

En vous aidant du cours, implémenter le code de la fonction fir sp asm puis valider son fonctionnement. Cette fonction implémente l'algorithme de filtrage FIR en assembleur canonique C6600 sans optimisation. Ne pas oublier les delay slot (NOP) dans votre implémentation.

| CCS Debug - fir test/src/lib/fir sp asm.s - Code Composer Studio                                          |                                                      |                                                                                                    |                           |                                  |                                                    |                          |                |                                    |                        |            | $\mathbb{F}$ $\times$ |  |
|----------------------------------------------------------------------------------------------------|------------------------------------------------------|----------------------------------------------------------------------------------------------------|---------------------------|----------------------------------|----------------------------------------------------|--------------------------|----------------|------------------------------------|------------------------|------------|-----------------------|--|
|                                                                                                    | File Edit View Project Tools Run Scripts Window Help |                                                                                                    |                           |                                  |                                                    |                          |                |                                    |                        |            |                       |  |
|                                                                                                    |                                                      | $\cdot$                                                                                                    |                           |                                  |                                                    |                          |                |                                    |                        |            |                       |  |
| <b>X</b> Debug &                                                                                          |                                                      |                                                                                                    |                           | <b>除料目目 王作王の上 も・占 ね &gt; = □</b> | <b>Hill Registers</b>                              |                          |                | $\approx$ Expressions              |                        |            |                       |  |
| $\triangledown$ $\triangledown$ fir test (Code Composer Studio - Device Debugging)                        |                                                      |                                                                                                    |                           |                                  |                                                    | Е                        |                | <b>Expression</b>                  | Type                   | Value      |                       |  |
| $\overline{\triangledown}$ of C6678 Device Functional Simulator, Little Endian 0/TMS320C66x 0 (Suspended) |                                                      |                                                                                                    |                           | Name                             | Value                                              | <b>Description</b>       | <b>36 xk10</b> | unknown                            |                        |            |                       |  |
|                                                                                                    |                                                      | ≡ \$/media/neku/home/hard/dsp/tp/2020-2021/etu/disco/c6678/firlib/src/fir sp asm.s:15:41\$() at fir sp asm.s:25 0x0C00<br>$\triangledown$ $\mathbf{r}^{\rho}$ C6678 Device Functional Simulator, Little Endian 0/TMS320C66x 1 (Suspended) |                           |                                  | ▽ Mi Core Register                                 |                          |                | ® acc1<br>$D$ $R$ xk sp            | unknown<br>float[2048] | 0x0C00F0A0 |                       |  |
|                                                                                                    |                                                      | $\equiv$ 0x00800000 (no symbols are defined for 0x00800000)                                                                                                    |                           |                                  | <b>Hotel PC</b>                                    | OXCCOOFDRO               | Core           | $\triangleright$ $\bigoplus$ yk sp | float[1985]            | 0x0C012FA8 |                       |  |
|                                                                                                    |                                                      |                                                                                                    |                           |                                  | <b>Ref</b> CLK                                     | 0x00000000               | Core           | + Add new expression               |                        |            |                       |  |
|                                                                                                    |                                                      |                                                                                                    |                           | $\frac{32}{12}$                  | <b>WASP</b>                                        | 0x0C016F58               | Core           |                                    |                        |            |                       |  |
| <b>G</b> hello.c                                                                                          | <b>SUB</b>                                           | <b>Q</b> main.c <b>Q</b> firtest.h <b>Q</b> fir sp asm.s <b>Q</b> fir sp opt r4.c<br><b>B6,1,B6</b>                                                                                                    | <b>B</b> fir sp asm r14.s |                                  | <b>Holl FP</b><br><b>Box AO</b>                    | 0x0C016F58<br>0x000007C1 | Core           |                                    |                        |            |                       |  |
| 16                                                                                                    |                                                      |                                                                                                    |                           |                                  | <b>留备 A1</b>                                       | 0x0000003E               | Core<br>Core   |                                    |                        |            |                       |  |
| 18 fir_sp_asm_ll:                                                                                         | ZER <sub>0</sub><br><b>MV</b>                        | A5<br><b>B6.A1</b>                                                                                                    |                           |                                  | $\frac{100}{100}$ A2                               | 0x00000000               | Core           |                                    |                        |            |                       |  |
| 19<br>20                                                                                                  | <b>MV</b>                                            | ; i < n a<br>A4, A19                                                                                                    |                           |                                  | <b>隔A3</b>                                         | 0x3F268C1A               | Core           |                                    |                        |            |                       |  |
| 21                                                                                                    | <b>MV</b>                                            | B4, B19                                                                                                    |                           | $\equiv$                         | <b>190 A4</b>                                      | 0x0C00F0A0               | Core           |                                    |                        |            |                       |  |
| 第23 fir_sp_asm_l2: LDW                                                                                    |                                                      | $*$ A19++, A3                                                                                                    |                           |                                  | <b>TOI A5</b>                                      | 0x00000000               | Core           |                                    |                        |            |                       |  |
|                                                                                                    | <b>NOP</b>                                           | B19++.B9                                                                                                    |                           |                                  | <b>MAG</b>                                         | 0x0C012FA8               | Core           |                                    |                        |            |                       |  |
|                                                                                                    |                                                      |                                                                                                    |                           |                                  | <b>Hotel A7</b>                                    | OXFFFFFFFFF              | Core           |                                    |                        |            |                       |  |
| Console                                                                                                   |                                                      |                                                                                                    | 臥                         |                                  | <b>Foli</b> A8                                     | 0x000007C1               | Core           |                                    |                        |            |                       |  |
|                                                                                                    |                                                      |                                                                                                    |                           |                                  | 125 A9                                             | 0x00000000               | Core           |                                    |                        |            |                       |  |
| fir test:CIO<br>TMS320C66x 01                                                                             |                                                      |                                                                                                    |                           |                                  | $\frac{100}{100}$ A <sub>10</sub><br><b>BO A11</b> | 0x00000000<br>0x00000000 | Core<br>Core   |                                    |                        |            |                       |  |
|                                                                                                    |                                                      | IR algorithms benchmarking on TI TMS320C6678 DSP architecture                                                                                                    |                           |                                  | <b>125 A12</b>                                     | 0x01E4B3B2               | Core           |                                    |                        |            |                       |  |
| testing conditions :<br>-> input vector size : 2048 samples                                               |                                                      |                                                                                                    |                           |                                  | <b>Hotel A13</b>                                   | 0x00000000               | Core           |                                    |                        |            |                       |  |
| -> floating MAC's per cycle max: 8                                                                        |                                                      |                                                                                                    |                           |                                  | <b>100 A14</b>                                     | 0x0C012FA8               | Core           |                                    |                        |            |                       |  |
| --> repetitions for average calculation : 10<br>>> tolerated error : less than 1.0%                       |                                                      |                                                                                                    |                           |                                  | <b>留备A15</b>                                       | 0x00000000               | Core           |                                    |                        |            |                       |  |
|                                                                                                    |                                                      |                                                                                                    |                           |                                  | $\frac{\text{tan}}{\text{tan}}$ A <sub>16</sub>    | 0x34302E30               | Core           |                                    |                        |            |                       |  |
| nemory model : full cacheability                                                                          |                                                      | -> FIR algorithm from TI optimized DSPLIB for C6600 DSP - DSPF sp fir gen, dsplib c66x 3 1 0 0                                                                                                    |                           |                                  | <b>100 A17</b>                                     | 0x80000000               | Core           |                                    |                        |            |                       |  |
|                                                                                                    |                                                      | performance : 43690 cycles, 0.031 ms, 3.00 MAC's per cycle                                                                                                    |                           |                                  | <b>篇 A18</b>                                       | 0x0C016D50               | Core           |                                    |                        |            |                       |  |
| -> FIR algorithm in canonical c                                                                           |                                                      |                                                                                                    |                           |                                  | <b>Hot A19</b>                                     | 0x0C00F0A8               | Core           |                                    |                        |            |                       |  |
| emory model: full cacheability                                                                            |                                                      |                                                                                                    |                           |                                  | <b>P&amp; A20</b>                                  | 0x00000000<br>0x00000000 | Core           |                                    |                        |            |                       |  |
| conformity : status OK, max 0.000%, 0 samples                                                             |                                                      | performance: 3082741 cycles, 2.202 ms, 0.04 floating MAC's per cycle                                                                                                    |                           |                                  | <b>Hot A21</b><br>$\frac{100}{101}$ A22            | 0x00000000               | Core<br>Core   |                                    |                        |            |                       |  |
|                                                                                                    |                                                      |                                                                                                    |                           |                                  | <b>留备 A23</b>                                      | 0x00000000               | Core           |                                    |                        |            |                       |  |
| -> FIR algorithm in canonical C6600 asm                                                                   |                                                      |                                                                                                    |                           |                                  | $\frac{\text{rot}}{\text{mol}}$ A24                | 0x00000000               | Core           |                                    |                        |            |                       |  |
|                                                                                                    |                                                      |                                                                                                    |                           |                                  | $\frac{100}{100}$ A25                              | 0x00000000               | Core           |                                    |                        |            |                       |  |
|                                                                                                    |                                                      |                                                                                                    |                           |                                  | <b>图 A26</b>                                       | 0x0C010FB4               | Core           |                                    |                        |            |                       |  |
|                                                                                                    |                                                      |                                                                                                    |                           |                                  | $\frac{100}{1000}$ A27                             | 0x0C010FB0               | Core           |                                    |                        |            |                       |  |
|                                                                                                    |                                                      |                                                                                                    |                           |                                  | <b>Toi A28</b>                                     | 0x0C012FA0               | Core           |                                    |                        |            |                       |  |
|                                                                                                    |                                                      |                                                                                                    |                           |                                  |                                                    |                          |                |                                    |                        |            |                       |  |
| <b>R</b> Licensed                                                                                         | LE.                                                  |                                                                                                    |                           |                                  |                                                    |                          |                |                                    |                        |            |                       |  |

CCS DEBUG - Workspace de test, de debug et de validation

- Conseils pour Debugger le programme :
	- Travailler en mode Debug
	- Compiler et se placer dans l'espace de travail CCS Debug (Workspace de test, de debug et de validation)
	- Ouvrir la fenêtre Registers > Core Registers (cf. ci-dessus) afin d'observer le contenu des registres CPU (fenêtre accessible par Window > Show View). La fenêtre Expressions vous permet de voir le contenu des tableaux sous tests.
	- Placer des points d'arrêts dans votre programme sous test en réalisant un double clic dans la fenêtre d'édition sur le numéro d'une ligne (cf.ci-dessus – point bleu). La flèche représente l'adresse actuelle pointée par le PC (Program Counter – future instruction à exécuter) dans l'étage de FETCH du CPU (cf. cidessus).
	- Exécuter pas à pas le programme CCS Debug > Run > Assembly Step ou F5 ou en utilisant le bandeau de contrôle du programme (cf. ci-dessous)

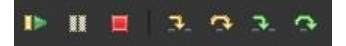

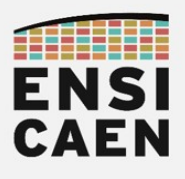

- Conseils d'implémentation :
	- Étape n°1 : s'assurer que l'appel et le retour de la procédure se déroulent bien puis vérifier les valeurs des paramètres d'entrée de la fonction.
	- Étape n°2 : implémenter la boucle vide avec la condition de sortie associée. S'assurer du bon nombre d'itérations et du fait de quitter celle-ci.
	- Étape n°3: dans la boucle, vérifier les premiers chargements de données de la mémoire vers le cœur ainsi que la validité des données pré-chargées.
	- Étape n°4 : écrire le code correspondant au produit scalaire dans le cœur de la boucle. Cette partie est plus complexe à tester et à valider.
	- Remarques : de façon générale, toujours tester les valeurs limites (condition de sortie de boucle, débordement de tableau, valeurs des pointeurs en mémoire …)
- Après validation en mode Debug, lancer une exécution en mode Release (cf. ci-dessous), compiler, tester puis reporter les résultats des tests dans le tableau d'analyse comparative ou Benchmarking présent dans le document de Prélude.
	- Projet Explorer > votre\_projet\_fir\_test [Active Debug] > clic droit > Properties

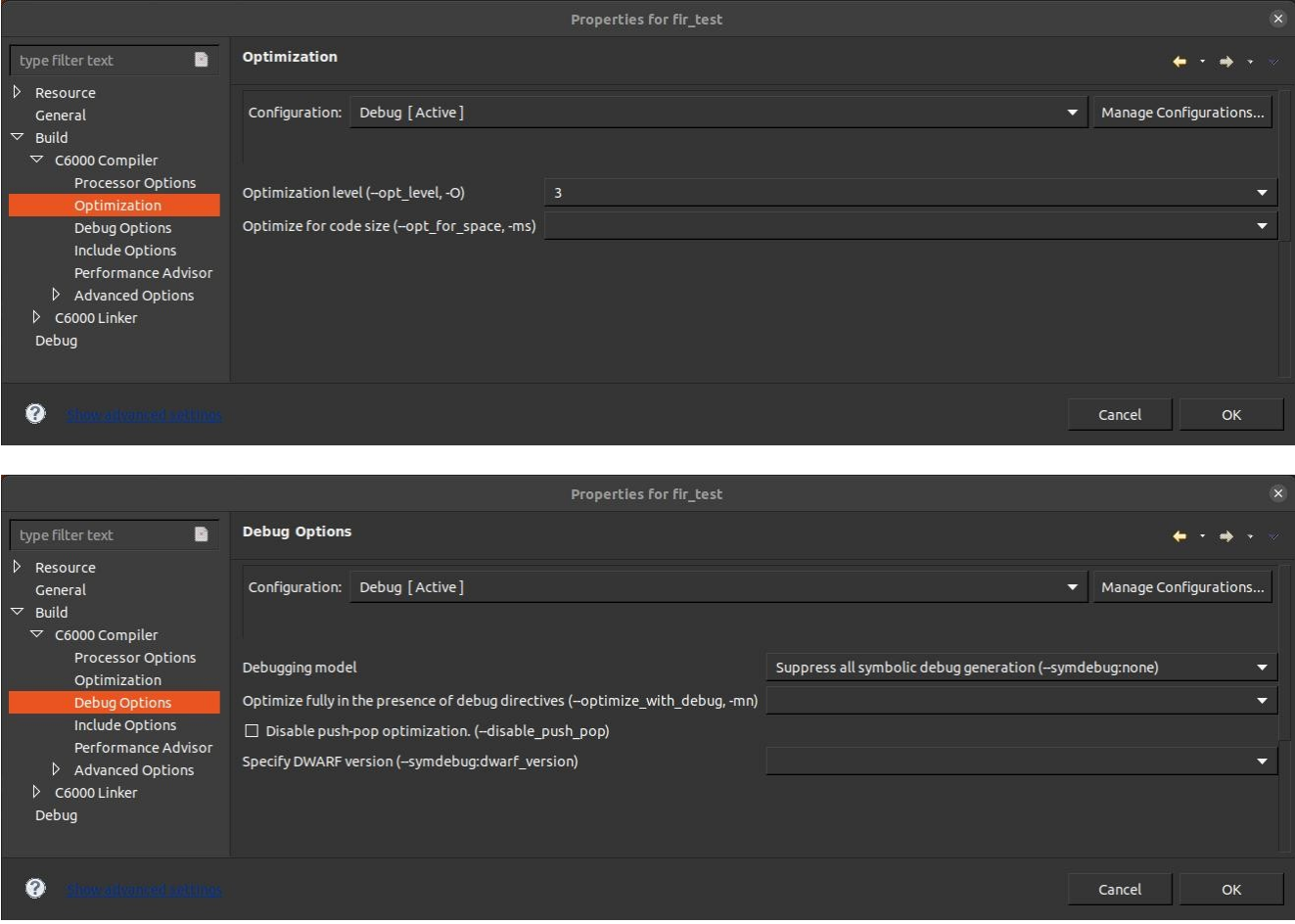

Une fois la mesure réalisée, se remettre en configuration initiale en mode Debug. Toujours garder le mode Debug pour les phases de développement et le mode Release pour les phases de mesure

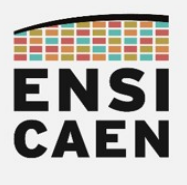

#### 2.4. Assembleur VLIW C6600

Contrairement aux processeurs superscalaires, les architectures CPU VLIW (Very Long Instruction Word) et EPIC (Explicitly Parallel Instruction Computing) ont pour point commun d'avoir un code Out-Of-Order en mémoire (OOO ou dans le désordre) mais offrant une exécution in-order (exécution et sortie du pipeline dans l'ordre). Dans cet exercice, nous allons jouer sur ce point sans pour autant utiliser d'instructions vectorielles ni tenter d'avoir une utilisation optimale du pipeline logiciel d'instructions du CPU. En effet, nous n'utiliserons que des instructions scalaires (MPYSP, ADDSP, etc).

Rappelons le principe de ce type d'optimisation, uniquement applicable sur architecture CPU VLIW et EPIC (MPPA Kalray, DSP TI C6000, NXP TriMedia, DSP SHARC Analog Device, ST200 STMicroelectronics, Intel Itanium, etc). L'exemple qui suit présente un avancement de branche d'exécution sur architecture C6600. Le code est alors dans le désordre en mémoire et pourtant les deux files d'instructions ci-dessous réalisent le même traitement seulement l'une sortira le résultat plus rapidement :

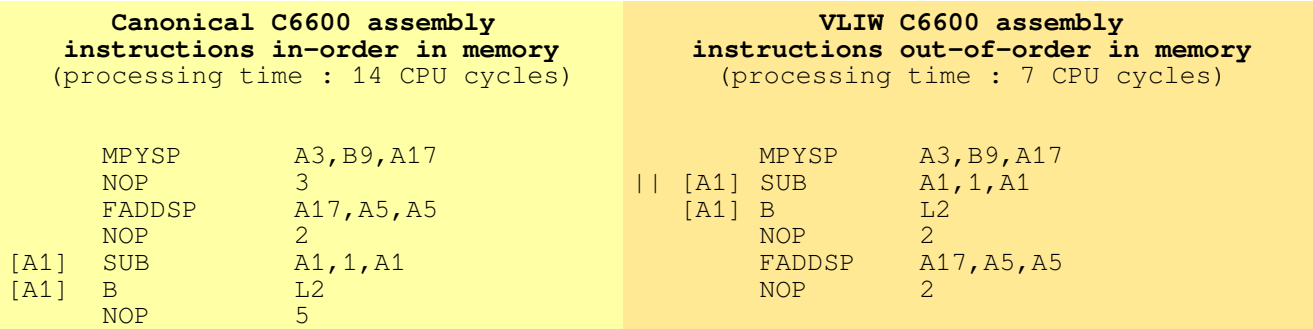

Dans le fichier firtest.h, mettre la macro TEST\_FIR\_ASM\_VLIW à 1

**#define** TEST\_FIR\_ASM\_VLIW 1

- En vous aidant du cours, implémenter le code de la fonction fir sp asm vliw puis valider son fonctionnement. Cette fonction implémente l'algorithme de filtrage FIR en assembleur C6600 avec optimisation propre aux architectures VLIW (avancement de branches, exécutions d'instructions en parallèle, remplacement de NOP, etc). Ne pas oublier les delay slot (NOP) dans votre implémentation.
- Après validation en mode Debug, lancer une exécution en mode Release, compiler, tester puis reporter les résultats des tests dans le tableau d'analyse comparative ou Benchmarking présent dans le document de Prélude.
- Une fois la mesure réalisée, se remettre en configuration initiale en mode Debug. Toujours garder le mode Debug pour les phases de développement et le mode Release pour les phases de mesure

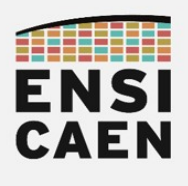

#### 2.5. Pipelining software en assembleur C6600

Dans cet exercice, nous allons nous efforcer d'obtenir une utilisation optimale du pipeline logiciel d'instruction pour notre algorithme écrit en assembleur canonique. Cet exercice consiste à jouer sur le nombre d'unités d'exécution en essayant d'utiliser le CPU au maximum de son potentiel théorique. Dans notre cas, chaque cœur possédant 8 unités d'exécution (.M1, .M2, .L1, .L2, .S1, .S2, .D1 et .D2), toutes capables de travailler en parallèle. Nous chercherons à obtenir un maximum de 8 instructions exécutées par cycle CPU (notamment pour le code du cœur de l'algorithme). Nous allons donc nous intéresser au parallélisme d'instructions. Nous verrons le parallélisme des données à l'exécution dans les prochains exercices sur la vectorisation.

Pour notre algorithme, sans déroulement de boucle (vectorisation des données), le facteur optimal d'optimisation en terme d'accélération sera obtenu à travers cet exercice. Observons de façon graphique dans un tableau l'architecture du code à implémenter. Dans la table de programmation ci-dessous, vous trouverez une implémentation de la boucle interne, la boucle externe restant inchangée. Le prolog est exécuté une seule fois, la boucle kernel autant de fois qu'il y a d'itérations de boucles en retranchant la profondeur du prolog et l'epilog sera également exécuté qu'une seule fois. L'allocation et le choix des registres utilisés reste libre dans le cadre de cet exercice.

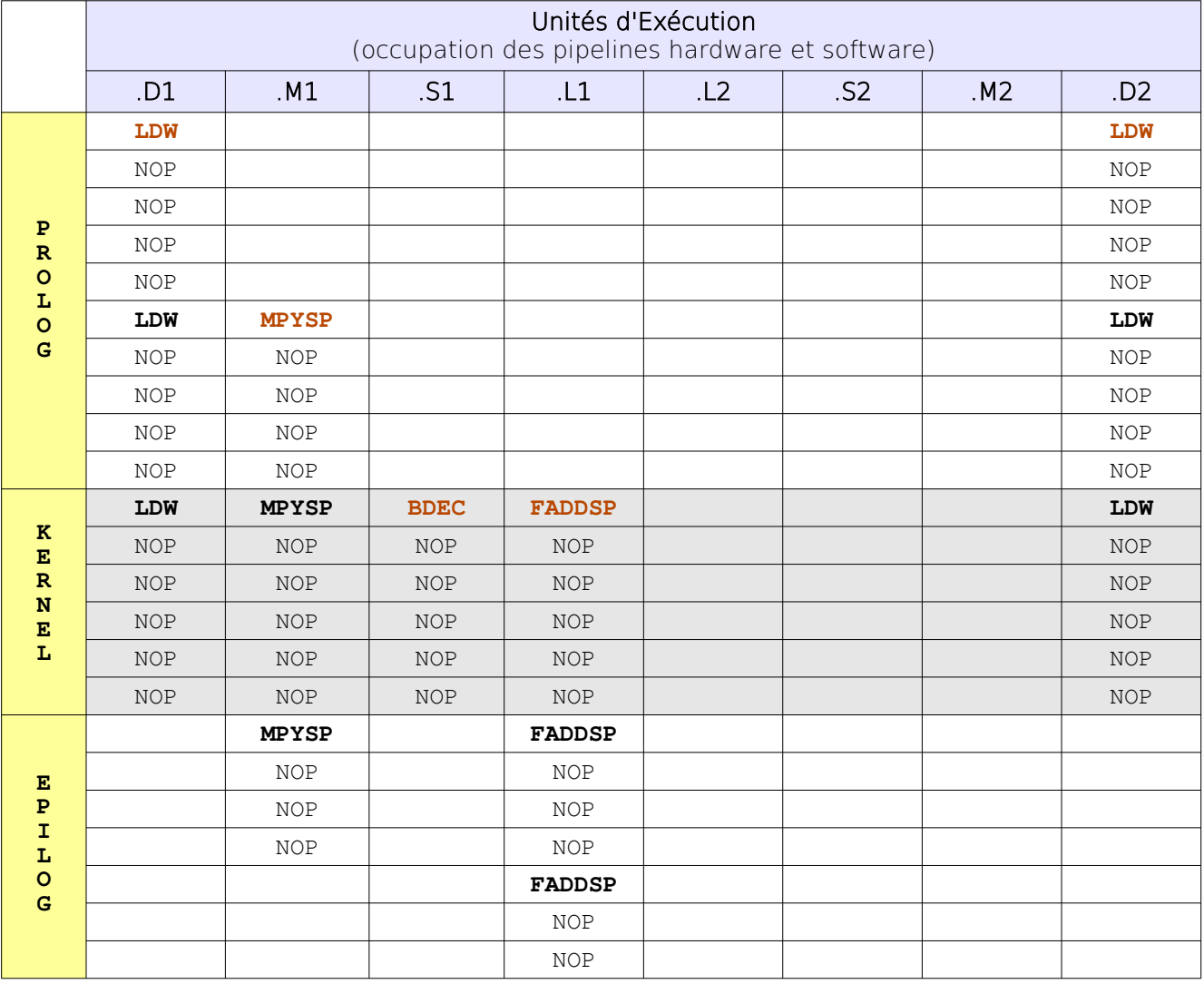

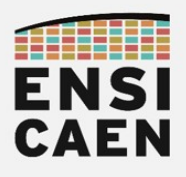

• Dans le fichier firtest.h, mettre la macro TEST FIR ASM\_PIPE à 1

#### **#define** TEST\_FIR\_ASM\_PIPE 1

- Implémenter le code de la fonction fir sp asm softPipeline puis valider son fonctionnement. Cette fonction implémente l'algorithme de filtrage FIR en assembleur C6600 avec optimisation propre aux architectures VLIW et usage optimal du pipeline software d'instructions du CPU (avancement de branche, exécution d'instructions en parallèle, remplacement de NOP, etc). Ne pas oublier les delay slot (NOP) dans votre implémentation.
	- Conseils d'implémentation :
		- **Étape n°1** : la profondeur de la boucle kernel interne doit posséder une taille supérieure ou égale au nombre de cycles CPU nécessaires à l'exécution de l'instruction B (branch).
		- Étape n°2 : tester la condition de sortie de la boucle ainsi que le bon nombre d'itérations.
		- **Étape n°3** : vérifier les données préchargées depuis la mémoire par les instructions de chargement sur plusieurs itérations.
- Après validation en mode Debug, lancer une exécution en mode Release, compiler, tester puis reporter les résultats des tests dans le tableau d'analyse comparative ou Benchmarking présent dans le document de Prélude.
- Une fois la mesure réalisée, se remettre en configuration initiale en mode Debug. Toujours garder le mode Debug pour les phases de développement et le mode Release pour les phases de mesure

- Sur CPU VLIW ou EPIC, les NOP's (delay slot) peuvent être vus comme des espaces libres dans lesquels peuvent être insérées des instructions à exécuter en parallèle. Dans une optique de déroulement de boucle, nous pourrons alors être amenés à charger de façon conséquente la boucle kernel actuellement sous exploitée.
- Sans nous en rendre compte, au fil des exercices en assembleur précédents et actuel nous nous efforçons d'entrer dans la tête de notre compilateur C. En effet, lorsque les options d'optimisation sont levées, il tente d'appliquer un maximum des techniques d'accélération que nous sommes en train de découvrir. Sans pour autant obtenir une implémentation optimale. Nous constaterons par la suite que si nous souhaitons obtenir des facteurs d'accélération optimaux après compilation en restant à l'étage du langage C, il nous faudra effectuer du refactoring de code ainsi qu'aiguiller au maximum la chaîne de compilation. Nous perdrons alors en portabilité de code.

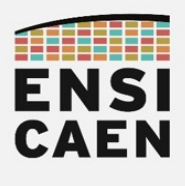

#### 2.6. Vectorisation en assembleur C6600

Nous allons nous intéresser au parallélisme des données en utilisant un maximum d'instructions vectorielles SIMD (Single Instruction Multiple Data) permettant un traitement des opérandes à l'étage assembleur par vecteur de données (2, 4, 8, etc selon la technologie du CPU) et non plus par données scalaires (opérandes traitées une à une). De plus, ceci nous permettra de minimiser l'usage du pipeline logiciel d'instructions et donc le nombre d'unités d'exécution utilisées en parallèle. Nous laisserons ainsi la place potentielle à d'autres instructions. Prenons l'exemple d'une même section de code avec des instructions scalaires et vectorielles. Dans les deux cas, les résultats calculés sont les mêmes et seront stockés dans les mêmes registres CPU. L'implémentation vectorielle est seulement plus rapide.

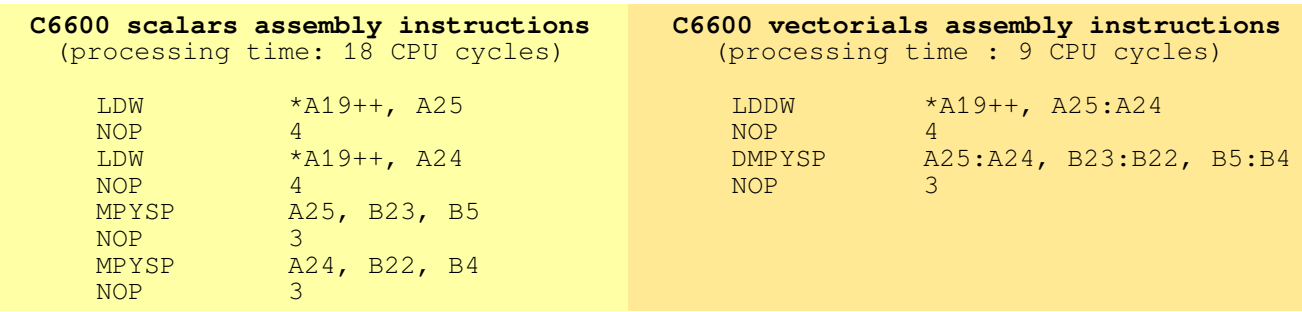

Observons ci-dessous un déroulement d'un facteur 4 (radix 4) de la boucle interne de l'algorithme. La boucle externe reste inchangée et calcule les échantillons de sortie un à un. Dans cet exercice, nous allons implémenter cet algorithme en assembleur C6600 (partie à vectoriser en gras et *italique*). Nous utiliserons les instructions vectorielles suivantes mais sans software pipelining ni optimisation VLIW (ASM C6600 canonique) : LDDW, LDNDW, DMPYSP et DADDSP

```
void fir_sp_r14 ( const float * restrict xk, 
                     const float * restrict a,
                     float * restrict yk, 
                     int na,
                     int nyk)
{
      int i, j;
      float xk0, xk1, xk2, xk3;
      float a0, a1, a2, a3;
      float acc0, acc1, acc2, acc3;
      for (i=0; i<nyk; i++) {
            acc0 = 0.0;acc1 = 0.0;acc2 = 0.0;
            acc3 = 0.0;
            for (j=0; j< n a; j+=4){
                   a0 = a[j];
                   a1 = a[j+1];
                   a2 = a[j+2];
                   a3 = a[j+3];
                   xk0 = xk[j+i];
                   xk1 = xk[j+i+1];
                   xk2 = xk[j+i+2];
                   xk3 = xk[j+i+3];
                   acc0 += a0*xk0;
                   acc1 += a1*xk1;
                   acc2 += a2*xk2;
                   acc3 += a3*xk3;
             }
            yk[i] = acc0 + acc1 + acc2 + acc3;
      }
}
```
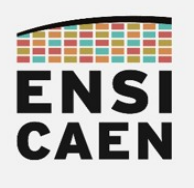

Avant de développer cet algorithme, nous allons analyser le code de base fourni dans la trame pour la fonction fir\_sp\_asm\_r14. Nous le constaterons par nous même par la suite, mais la programmation vectorielle peut être très gourmande en ressources de stockage interne au CPU. Nous allons donc potentiellement avoir besoin de ''beaucoup'' de registres CPU.

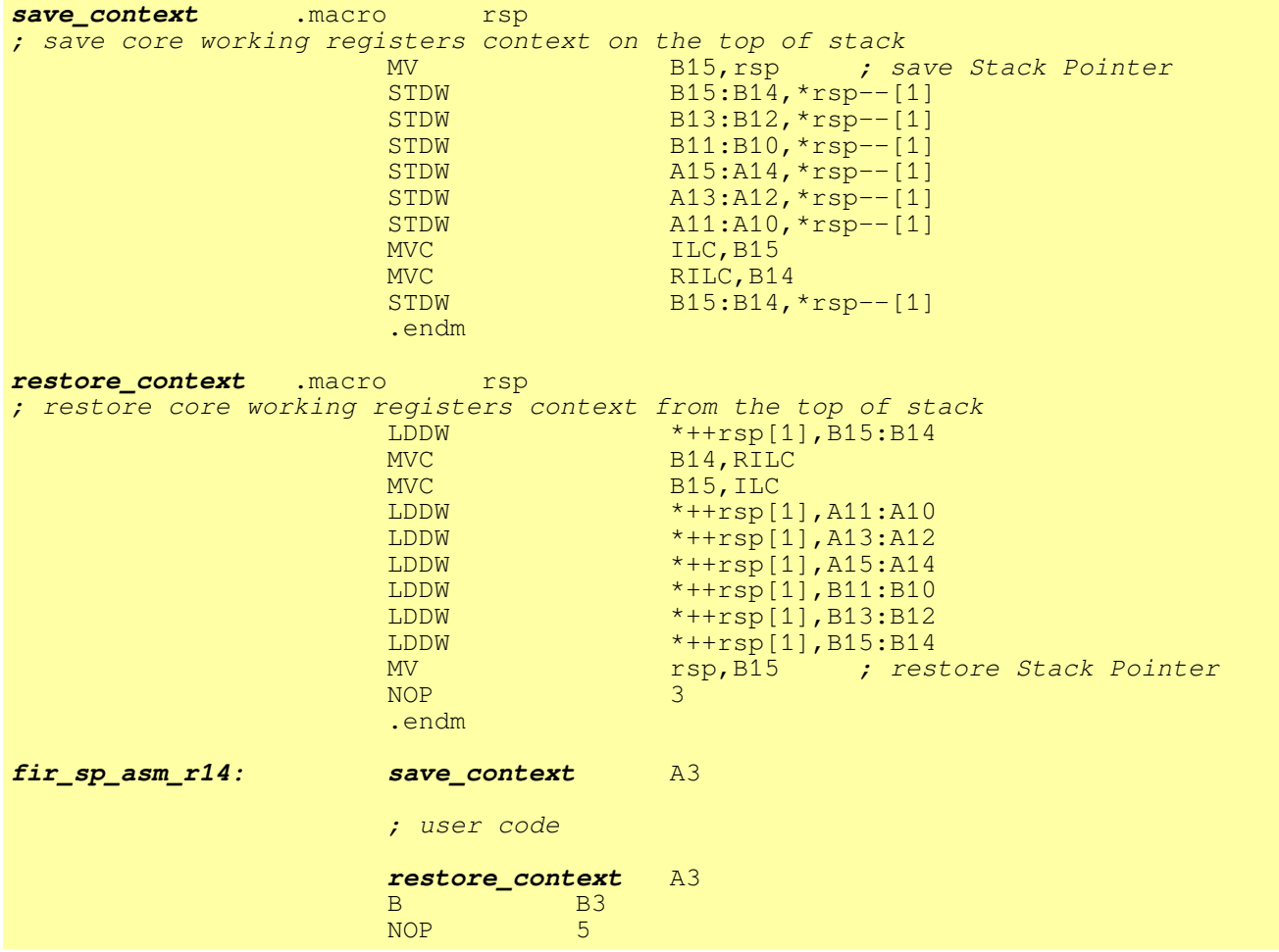

- Le compilateur C6600 utilise certains registres CPU pour des usages spécifiques liés au langage C (arguments de fonction, adresse et valeur de retour d'une fonction, etc). En vous aidant de la documentation technique dédiée aux mécanismes d'optimisation sur architectures C6000, préciser les registres utilisés par défaut pour les usages suivants (s'aider de la documentation mentionnée ci-dessous) :
	- Arguments de fonction ?
	- Adresse et valeur de retour d'une fonction ?
	- Pointeur SP (Stack Pointer cf. cours Archi. Ordi. 1A) ?
	- Pointeur FP (Frame Pointer appelé BP ou Base Pointer) ?
	- Documentation technique support :
		- opt/tp/doc/datasheet
		- datasheet optimizing compiler spru187v.pdf
		- Chapter 7.3 Register Conventions
		- Table 7-2. Register Usage

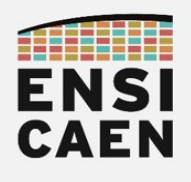

- La directive préprocesseur assembleur .macro s'utilise comme une macro fonction en langage C (macro avec paramètres). Expliquer le rôle de ces macros dans le programme (s'aider de la documentation mentionnée ci-dessous) ?
	- Documentation technique support :
		- opt/tp/doc/datasheet
		- datasheet assembly tools spru186x.pdf
		- Chapter 6 Macro Language Description
		- 6-2. Defining Macros

- Durant l'implémentation de notre algorithme assembleur vectorisé en base 4 (radix 4), quels sont les 5 registres de travail du CPU que nous ne devons en aucun cas utiliser durant la totalité du traitement de la fonction et pourquoi ? Préciser leurs usages spécifiques
	- En quoi diffère l'instruction LDDW de l'instruction LDNDW (s'aider de la documentation mentionnée ci-dessous) ?
		- Documentation technique support :
			- opt/tp/doc/datasheet
			- datasheet instruction set and cpu sprugh7
			- Chapter 4 Instructions Descriptions
			- Chercher les documentations techniques des 2 instructions …
			- La page suivante présente succinctement ce qu'est un alignement mémoire !

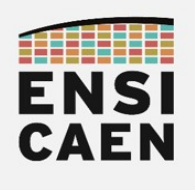

Pour information, le concept d'alignement mémoire des données n'existe que sur

processeur à CPU vectoriel et donc des processeurs capables de manipuler les données (lecture/écriture depuis le cache L1D) par paquet (2, 4, 8, etc octets). Prenons ci-dessous un exemple de deux déclarations de deux variables, les premières non-alignées en mémoire et les secondes explicitement alignées modulo 8 octets. Comme pour notre CPU C6600, nous supposerons que les bus entre CPU DSP C6xx (étage d'exécution unités .D1 et .D2) et le niveau mémoire L1D possèdent une taille de 64bits ou 8o (cf. image ci-dessous) :

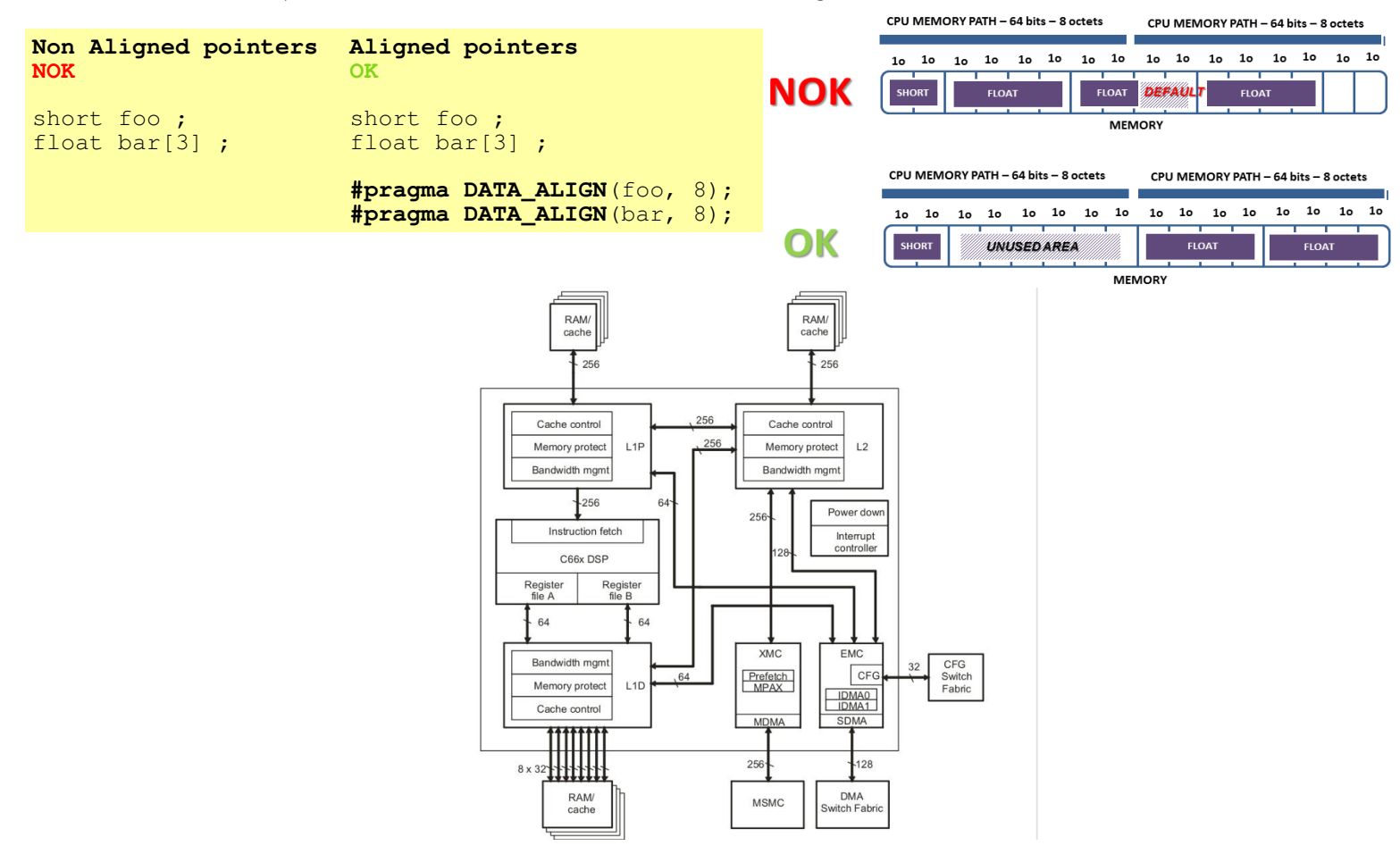

Vous constaterez que la chaîne de compilation effectue à votre place des alignements mémoire. Vous ne rencontrerez ce type d'optimisation potentielle que sur processeur à CPU vectoriel. Ceci se manifeste par des espaces mémoires vides de quelques octets présents entre vos différentes allocations de structures de données en mémoire. Tout pointeur aligné, possède une valeur multiple de l'alignement réalisé et peut ouvrir l'accès au compilateur à l'utilisation d'instructions de chargement et de sauvegarde mémoire plus rapide en temps d'exécution.

Il s'agit de mécanismes d'optimisation matérielles permettant au CPU de minimiser les accès mémoire aux données. Dans une optique d'optimisation, ceci peut éviter des défauts d'alignement mémoire (programmation vectorielle) et l'utilisation d'instructions dédiées à la lecture/écriture de données alignées (souvent plus lentes). La taille de ces alignements mémoire est le plus souvent liée à la taille d'un mot ''vectoriel'' CPU. D'une architecture CPU à une autre, cette taille diffère. Sur architecture vectorielle x86/x64 récente, un mot CPU fait 128bits (16o) depuis l'arrivée des extensions SIMD SSE (chemins/bus larges vers la mémoire donnée L1D). Les alignements mémoire de structures de données se feront donc le plus souvent via des adresses de valeurs multiples de 16 (modulo 16o). En résumé, la taille d'un mot vectoriel CPU dépend :

- Taille des path vers la mémoire donnée de niveau 1 ou L1D (le plus souvent un cache) : Exemple de la famille coreiX sandyBridge, 128bits vers le cache programme L1P, 2x128bits load et 1x128bits store vers le cache donnée L1D
- Taille des lignes de cache (tailles multiples d'un mot vectoriel CPU)

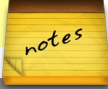

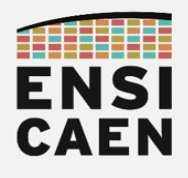

Dans le fichier firtest.h, mettre la macro TEST\_FIR\_ASM\_R4 à 1

#### **#define** TEST\_FIR\_ASM\_R4 1

- Implémenter le code de la fonction fir sp asm r14 puis valider son fonctionnement. Cette fonction implémente l'algorithme de filtrage FIR en assembleur C6600 sans optimisation propre aux architectures VLIW mais avec usage d'instructions vectorielles C6600. Ne pas oublier les delay slot (NOP) dans votre implémentation. Utiliser les instructions suivantes :
	- LDDW
	- LDNDW
	- DMPYSP
	- DADDSP
- Quelle limitation d'usage amène l'implémentation de notre algorithme de filtrage ?
- Après validation en mode Debug, lancer une exécution en mode Release, compiler, tester puis reporter les résultats des tests dans le tableau d'analyse comparative ou Benchmarking présent dans le document de Prélude.
- Une fois la mesure réalisée, se remettre en configuration initiale en mode Debug. Toujours garder le mode Debug pour les phases de développement et le mode Release pour les phases de mesure

Voilà, à ce stade là de la formation en systèmes embarqués, vous devez être apte à porter un esprit critique sur les performances annoncées d'un processeur et ne plus regarder que sa seule fréquence de travail. Un processeur, même mono-cœur, cadencé à 500MHz peut très bien offrir des performances supérieures à un processeur multi-coeurs cadencé à 2GHz. Pour une architecture mono-cœur voire multi-coeurs. Il vous faut notamment tenir compte :

- de sa faculté à traiter des instructions en parallèle (nombre d'unités d'exécution pouvant travailler simultanément, largeur des bus entre cache L1P et étage de FETCH du CPU, etc)
- de sa faculté à traiter les données en parallèle (largeur des bus cache L1D et étage d'exécution du CPU, largeur des registres de travail vectoriels du CPU, jeu d'instructions vectorielles, etc)
- de la technologie de son pipeline matériel (superscalaire, VLIW ou EPIC), voire pour les plus curieux, des stratégies d'accélération interne au pipeline (le plus souvent aux étages de décodage et d'exécution)

notes 20

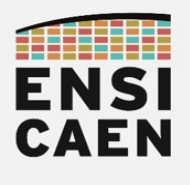

#### 2.7. Déroulement de boucle en C canonique

A partir de maintenant, la totalité de nos développements se feront en langage C. Nous découvrirons dans un premier temps des stratégies simples d'optimisation portables et applicables à beaucoup de processeurs vectoriels. Nous conclurons par une stratégie d'accélération optimale pour notre architecture mais amenant son lot d'inconvénients.

Le principe du déroulement de boucle consiste, sans mécanisme d'optimisation particulier, de ré-implémenter en C canonique notre algorithme en doublant/quadruplant/etc le nombre de chargement mémoire, d'opérations arithmétiques, etc dans nos boucles. Prenons un exemple cidessous de déroulement de boucle d'un facteur 2, souvent nommé unrolling radix 2 ou déroulement en base 2 :

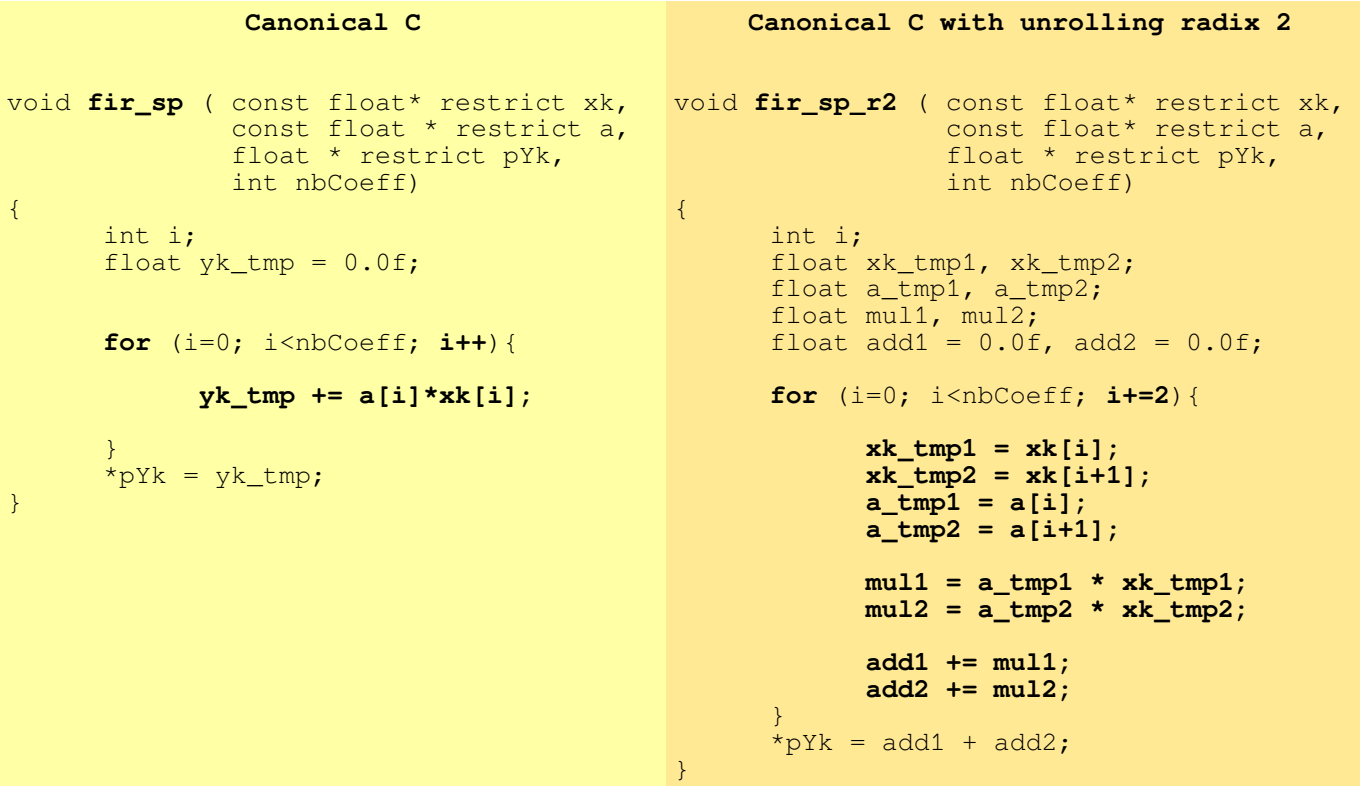

• Dans le fichier firtest.h, mettre la macro TEST FIR SP\_R4 à 1

**#define** TEST\_FIR\_SP\_R4 1

- Implémenter le code de la fonction fir\_sp\_r4 puis valider son fonctionnement. Cette fonction implémente l'algorithme de filtrage FIR en C canonique avec déroulement des 2 boucles interne et externe d'un facteur 4 (radix 4).
- Quelle limitation d'usage amène l'implémentation de notre algorithme de filtrage ?
- Après validation en mode Debug, lancer une exécution en mode Release, compiler, tester puis reporter les résultats des tests dans le tableau d'analyse comparative ou Benchmarking présent dans le document de Prélude.
- Une fois la mesure réalisée, se remettre en configuration initiale en mode Debug. Toujours garder le mode Debug pour les phases de développement et le mode Release pour les phases de mesure

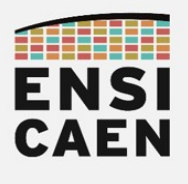

#### 2.8. Vectorisation en C intrinsèque

Durant cet exercice, nous allons réutiliser la totalité de nos anciens acquis afin d'obtenir une implémentation optimale de notre algorithme de filtrage. Nous allons comprendre que les étapes précédentes, même si contre-performantes au seul regard des Benchmarking, étaient nécessaires à une bonne compréhension des stratégies présentées ci-dessous. Afin, d'exploiter au mieux l'architecture matérielle parallèle, vectorielle, VLIW de chaque cœur, sans pour autant descendre à l'étage assembleur qui peut être très chronophage en temps de développement, nous allons devoir aiguiller au maximum notre chaîne de compilation en effectuant du refactoring de code.

Découvrons quelques une des techniques les plus efficaces pour maîtriser la totalité du potentiel d'optimisation de notre chaîne de compilation (s'aider de la documentation mentionnée ci-dessous). Lire également la page suivante :

- opt/tp/doc/datasheet
- datasheet optimizing compiler spru187v.pdf
- Chapter 7.5.6 Using intrinsics to Access Assembly Langage Statements

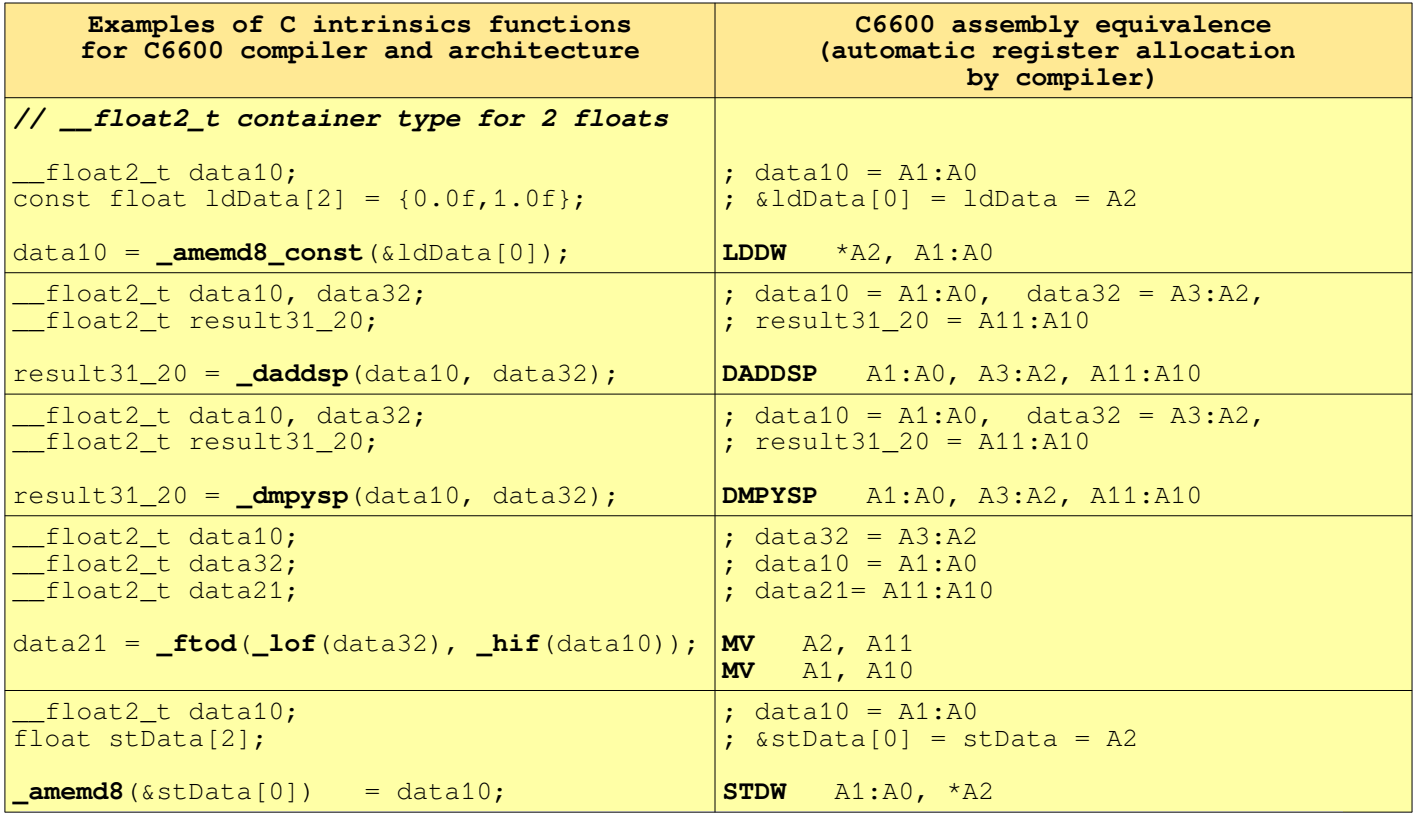

Les fonctions intrinsèques ou intrinsics sont dépendantes de l'architecture CPU cible. Elles existent principalement sur processeur vectoriel. D'une architecture CPU et donc d'une chaîne de compilation à une autre, la prise en main de la nouvelle API (Application Programming Interface) intrinsics est nécessaire.

A l'image d'une fonction inline, une fonction intrinsèque force le compilateur à générer automatiquement une séquence d'instructions. Cependant, contrairement aux fonctions inlines, le compilateur possède une connaissance poussée de la fonction intrinsèque qui lui assure une insertion optimale pour un contexte donné. notes

22

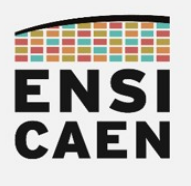

Observons un exemple de comparaison entre une implémentation C canonique et une solution avec fonctions intrinsèques. \_\_**float2\_t** est un type conteneur (container type) sur 64bits et pouvant contenir 2 flottants en simple précision sur 32 bits :

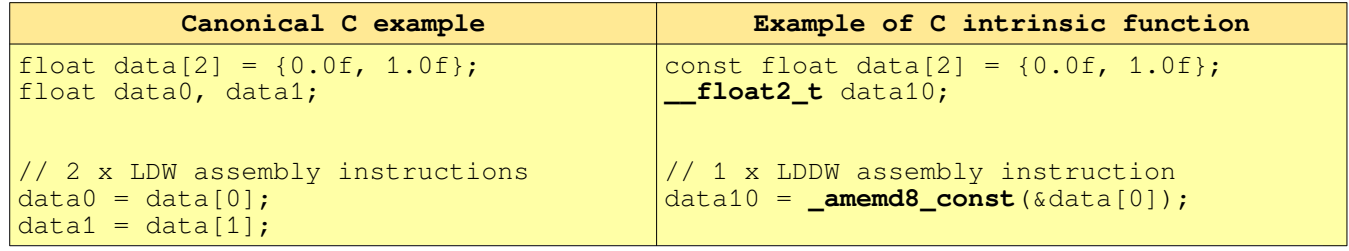

• Assertion : l'objectif de cette technique est de donner un maximum d'informations (écrites et garanties par le développeur) sur une variable pour la chaîne de compilation afin de l'aiguiller dans ses phases d'optimisation futures. Par exemple, nous pouvons spécifier à la toolchain sa valeur minimale, si la valeur d'une variable est toujours multiple d'une autre valeur, l'alignement mémoire de données, etc

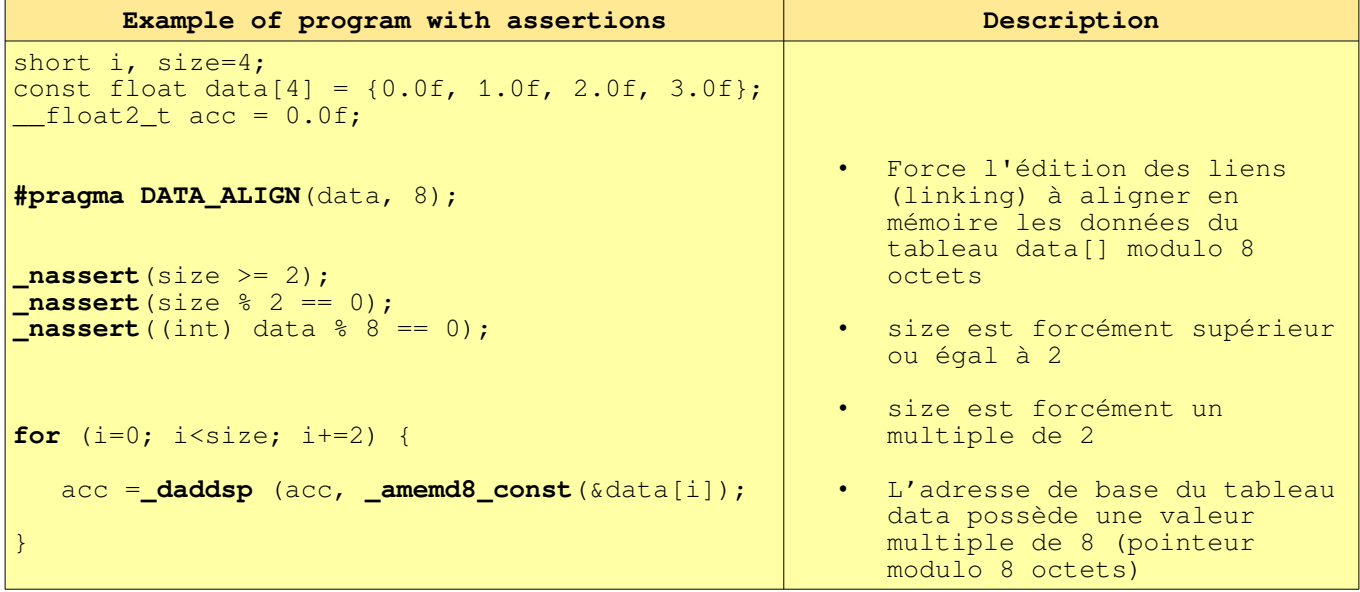

Alignement mémoire : dans l'exemple ci-dessus, la directive de compilation #pragma DATA ALIGN force l'édition des liens ou linking à garantir un alignement mémoire modulo 8 octets des données visées par le pointeur passé en argument. Prenons un exemple d'alignement mémoire de données modulo 8 octets sur chaîne de compilation:

 $/*$  arrays alignments - CPU data path length 64bits  $*/$ **#pragma** DATA\_ALIGN(xk\_sp, 8);

• Dans l'exemple de code avec assertions et alignement mémoire ci-dessus, que vaut la variable de type conteneur acc après exécution de la boucle ?

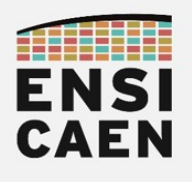

- Implémenter le code de la fonction fir sp opt r4 puis valider son fonctionnement. Cette fonction implémente l'algorithme de filtrage FIR en C intrinsèque C6600 avec déroulement des 2 boucles interne et externe d'un facteur 4 (radix 4).
- Quelle limitation d'usage amène l'implémentation de notre algorithme de filtrage ?
- Après validation en mode Debug, lancer une exécution en mode Release, compiler, tester puis reporter les résultats des tests dans le tableau d'analyse comparative ou Benchmarking présent dans le document de Prélude.
- Une fois la mesure réalisée, se remettre en configuration initiale en mode Debug. Toujours garder le mode Debug pour les phases de développement et le mode Release pour les phases de mesure
- En vous aidant de l'annexe 1, générer une bibliothèque statique nommée firlib.a et la placer dans le répertoire /disco/c6678/firlib/lib/. Tester votre bibliothèque statique binaire avec votre projet de test.
- Voilà, à ce stade nous venons d'effectuer une implémentation optimale de notre algorithme pour notre DSP VLIW C6600. Porter un regard critique sur nos développements et citer les avantages et inconvénients de l'algorithme final

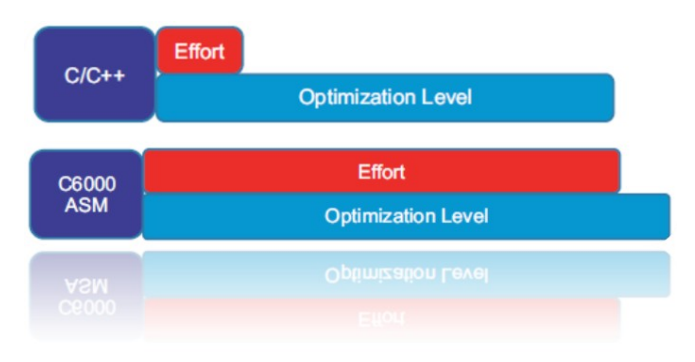

- L'exécution de l'algorithme tel qu'il a été écrit mathématiquement dans sa forme initiale ne peut pas être plus accélérée dans une optique de vectorisation en C sur notre architecture. Si nous souhaitons améliorer le temps de calcul de notre produit scalaire, il nous faudrait alors réduire sa complexité Mathématique en nombre de MACS. Les transformations à apporter ne seraient donc plus d'ordre technologique dans un premier temps, mais d'ordres mathématique et théorique. Une fois ces transformations appliquées, nous pourrions alors repasser sur des phases d'optimisation architectures dépendantes telles que celles présentées dans ce chapitre.
	- De plus, nous venons de le constater, du moment que nous avons une connaissance poussée de l'architecture, du jeu d'instructions et de notre chaîne de compilation, développer des bibliothèques spécialisées en assembleur peut s'avérer contre-productif au regard du ratio performance/effort. Ceci sera vrai sur toute architecture VLIW, EPIC et superscalaire, du moment que l'étage d'optimisation de la toolchain reste un minimum performant.

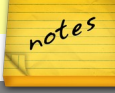

24

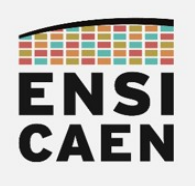

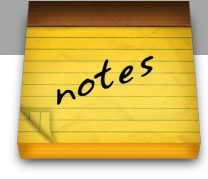